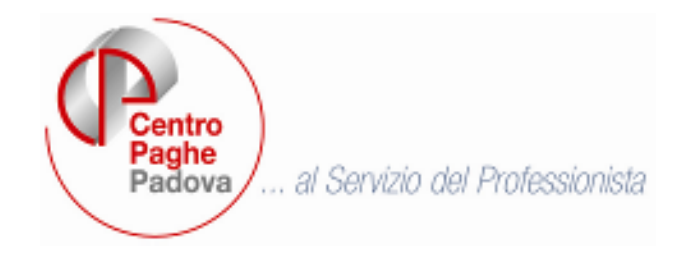

# **GESTIONE FONDI PENSIONE COMPLEMENTARE**

M:manuali\manuale\_gestione\_fpc\circo\_fpc\_070618.doc

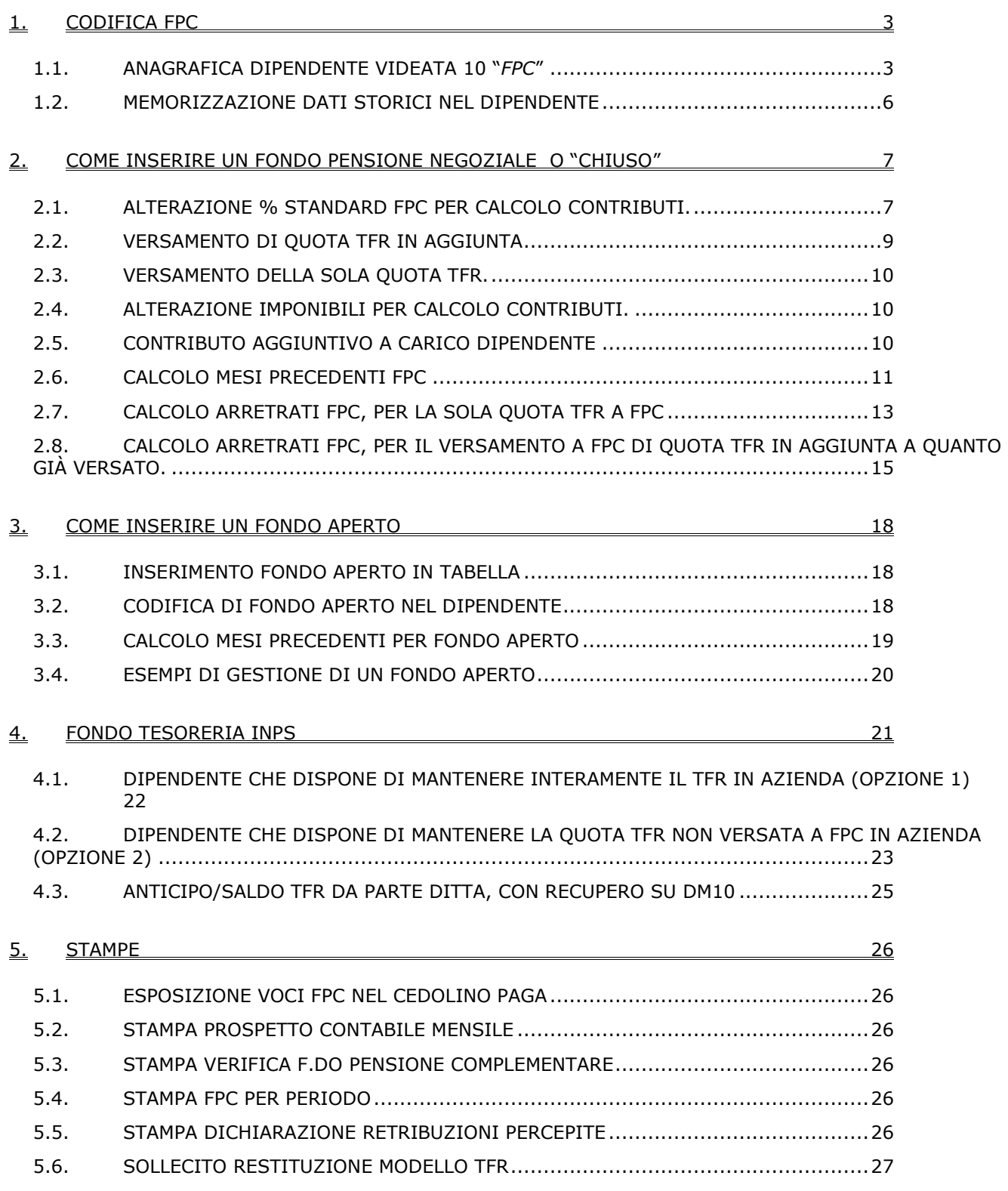

*Centro Paghe Padova srl – gestione fondi pensione complementare* 

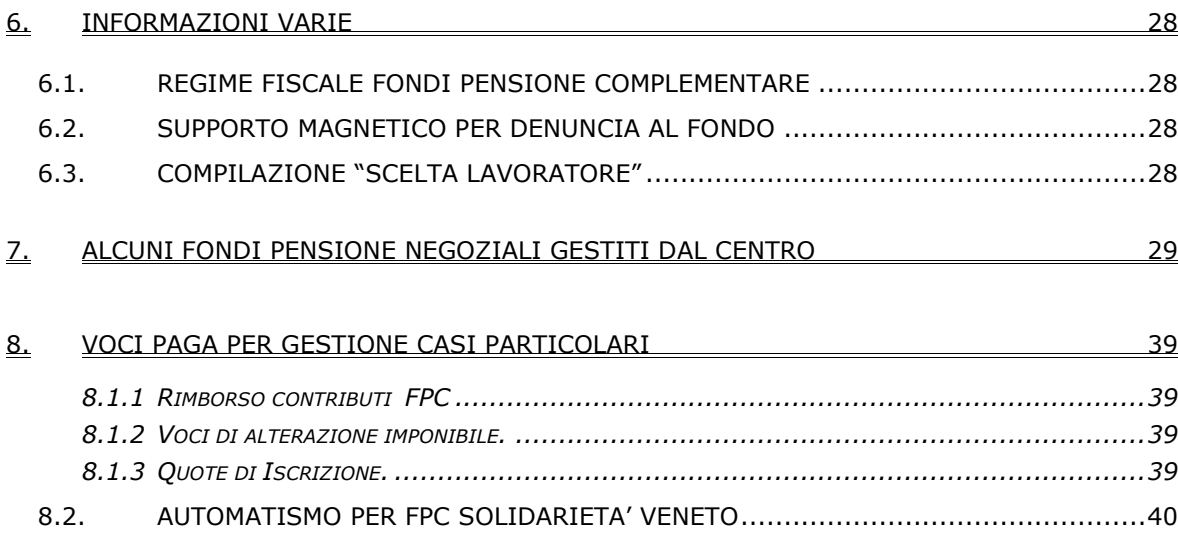

# <span id="page-2-0"></span>**1. CODIFICA FPC**

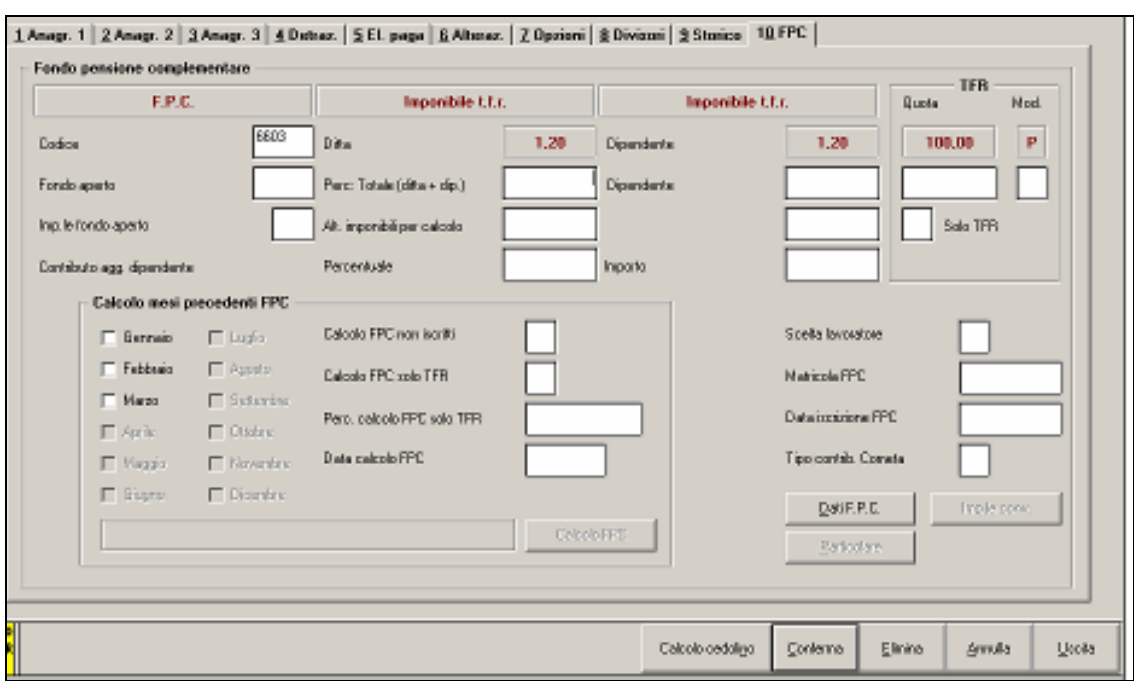

# **1.1. ANAGRAFICA DIPENDENTE VIDEATA 10 "***FPC***"**

#### **Per la codifica e gestione dei Fondi Pensione Complementare, si devono comunicare i dati in anagrafica dipendente, cartella 10\_FPC**, come di seguito riportato:

- **Codice**: casella per indicare l'ente FPC da applicare.
	- In base al codice codificato, nella riga superiore verranno visualizzati:
	- la **descrizione** del FPC codificato
	- la descrizione dell'**imponibile** per il calcolo del contributo FPC a carico della **ditta**
	- la descrizione dell'**imponibile** per il calcolo del contributo FPC a carico **dipendente**
- **Ditta**: casella dove viene riportata la % a carico ditta, dell'ente applicato.
- (in visualizzazione, dato non modificabile dall'Utente)
- **Dipendente**: casella dove viene riportata la % a carico dipendente dell'ente applicato. (in visualizzazione, dato non modificabile dall'Utente)
- **TFR**: casella dove viene riportata la quota di TFR destinato al fondo. (in visualizzazione, dato non modificabile dall'Utente)
- **Mod.**: casella dove viene riportata la modalità di calcolo della quota TFR. (in visualizzazione, dato non modificabile dall'Utente)
- **Fondo aperto**: casella per indicare il codice del Fondo aperto da applicare precedentemente inserito nelle tabelle personalizzate e selezionabile con la lente. In automatico si compila la casella *Codice* con 5700.

In caso di codifica di Fondo Aperto, vanno impostate anche alcune successive caselle, con le % Totale e Dipendente, e le eventuali quote TFR da destinare al Fdo.

*(vedere istruzioni complete su codifica Fondo Aperto, in un capitolo più avanti…)* 

 **Percentuali; Totale (ditta + dip.) e Dipendente**: **Per indicare una % a carico dipendente** (opzionale nei casi previsti) **superiore alla % standard prevista dal Fondo codificato**, indicare:

nella casella "Totale(ditta + dip.) il totale dato dalla nuova % dipendente + la % ditta standard prevista (vedi casella sopra "Ditta" nella stessa mappa).

- nella casella "Dipendente" la nuova % dipendente (in sostituzione a quella standard visualizzata appena sopra nella stessa mappa).

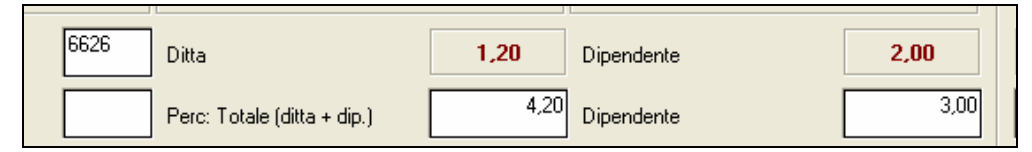

### *Sezione TFR; "Quota" % TFR , "Modalità" di calcolo, opzione "solo TFR":*

- Per l'eventuale **alterazione delle quote di TFR da destinare al Fondo codificato:**
- nella casella "Quota" si può indicare la % in sostituzione a quanto previsto standard.

**-** nella casella "Mod**."**si indica la modalità di calcolo della quota TFR in sostituzione alla modalità standard prevista dell'ente codificato.

- l'opzione "Solo TFR" se compilata con "S", determina la scelta di contribuzione al Fondo solo per la quota TFR .

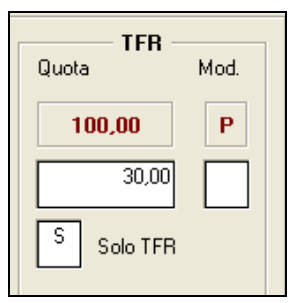

 **Imp.le fondo aperto**: indicare su quale imponibile calcolare i contributi nel caso di codifica di un Fondo Aperto. Il programma propone in automatico il campo 161, ossia l'imponibile TFR.

### **Alterazione imponibili per calcolo:**

Per indicare l'imponibile mensile fisso cui applicare la percentuale per il calcolo della quota FPC a carico della ditta e del dipendente. Al momento la procedura prevede che tali imponibili siano uguali.

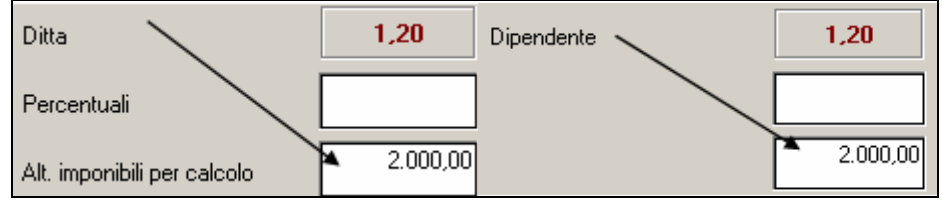

**Contributo aggiuntivo dipendente; "Percentuale" o "Importo"**:

Indicare in una delle 2 caselle (percentuale o importo) il dato per la determinazione del contributo aggiuntivo a carico del dipendente, in aggiunta a quanto previsto standard dal Fondo codificato.

*Sezione: "Calcolo mesi precedenti FPC"* 

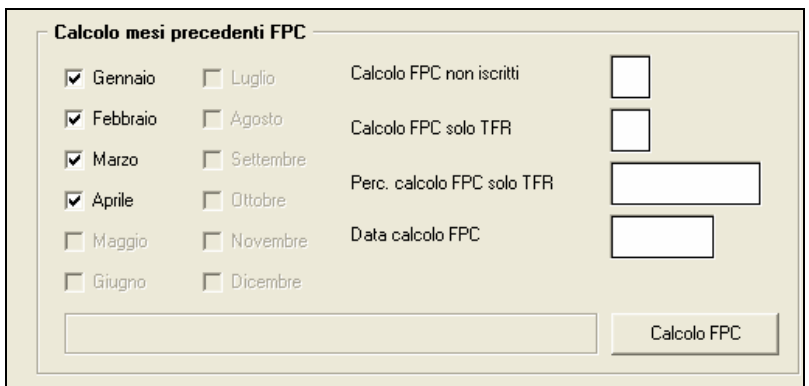

 **Scelta mesi**: caselle per la spunta dei mesi per i quali si desidera calcolare il versamento a FPC, per i mesi precedenti a quello di elaborazione.

I valori così calcolati verranno memorizzati nella mappa "*Dati F.P.C.*".

Sono attive le spunte solo per i mesi precedenti a quello di elaborazione.

 **Calcolo FPC non iscritti**: per il calcolo arretrati FPC (**contributi e quota TFR**) a dipendenti senza iscrizione a FPC, che comunicano l'adesione al Fondo in ritardo.

Indicando l'opzione **"C" =>** Calcoli f.p.c. mese di elaborazione e mesi precedenti, si avrà:

- **- la storicizzazione dei valori in [Dati F.P.C.]**,
- **l'elaborazione nel mese con stampa nei tabulati** (cedolino, contabile, costi, etc)
- **il riporto nella "gestione fpc**" per la denuncia telematica al Fondo.

 **Calcolo FPC solo TFR**: per il calcolo arretrati FPC, nel caso di non iscrizione al Fondo ma **versamento al Fondo del solo TFR**. Sono possibili le seguenti scelte:

**C** dipendenti già iscritti a FPC, che comunicano la volontà di **aumentare la loro quota TFR a FPC**, con versamento della differenza in aggiunta della quota TFR al Fondo.

- L'opzione "**C**" calcolo solo TFR a fpc in aggiunta al mese elaborazione e precedenti esegue: **- la storicizzazione del valore in [Dati F.P.C.]**,
- **l'elaborazione nel mese con stampa nei tabulati** (cedolino, contabile, costi, etc)
- **il riporto nella "gestione fpc**" per la denuncia telematica al Fondo.

**T** dipendenti che comunicano la volontà di **versare solo la quota TFR al Fondo**, a partire da un mese precedente a quello in elaborazione.

- L' opzione "**T**", calcolo versamento solo TFR a fpc mese elaborazione e precedenti, esegue: **- la storicizzazione del valore in [Dati F.P.C.]**,
- **l'elaborazione nel mese con stampa nei tabulati** (cedolino, contabile, costi, etc)
- **il riporto nella "gestione fpc**" per la denuncia telematica al Fondo.

#### **Perc. calc. FPC solo TFR**:

- compilare se codificato il campo precedente "Calcolo FPC solo TFR"; in questo caso, nella casella si indica (*per il calcolo degli arretrati*) la percentuale TFR *in aggiunta* a quanto previsto dall'ente.
- Oppure, si può compilare nel caso di codifica di una *quota TFR aggiuntiva a quella prevista dal Fondo*, nei casi in cui tale valore debba venire esposto a parte nella denuncia al Fondo.
- **Data calcolo FPC**: il mese successivo all'utilizzo delle funzioni di "C*alcolo FPC non iscritti*" o "C*alcolo FPC solo TFR*", la procedura riporta automaticamente il mese/anno di inizio calcolo delle quote FPC.
- **Bottone Calcolo FPC**: per calcolare le quote FPC nei mesi precedenti quello di elaborazione e storicizzare i relativi dati, in base alle opzioni scelte.
- **Scelta lavoratore**: casella per indicare la scelta del lavoratore.
	- Le scelte previste sono le seguenti:
	- **blank**: "Nessuna scelta".
	- **1**: "*Si dispone che il TFR maturando rimanga in azienda*".
	- **2**: "*Si dispone che una quota del TFR sia versata a FPC e che la restante quota rimanga in azienda*".
	- **3**: "*Si dispone che il TFR sia versato interamente a FPC*".
	- **4**: "*Dipendente silente, non comunicata alcuna scelta*".
	- **5:** "*Per ditte con almeno 50 dip.ti come opzione 1 ma senza versamento delle quote TFR al F.do Tesoreria INPS. Con le chiusure mensili di giugno 2007 l'opzione 5 verrà cambiato in opzione 1*".
	- **6:** "*Per ditte con almeno 50 dip.ti come opzione 2 ma senza versamento delle quote TFR al F.do Tesoreria INPS. Con le chiusure mensili di giugno 2007 l'opzione 5 verrà cambiato in opzione 2*".

Se nella casella viene inserita opzione 1 e la casella "*Codice*" è compilata verrà proposto il messaggio: "*Scelta lavoratore non corretta*".

- **Matricola FPC**: indicare la matricola attribuita dal FPC al lavoratore.
- **Data iscrizione FPC**: indicare la data di iscrizione a FPC del lavoratore.

La casella era già esistente e se compilata viene mantenuto il valore che era indicato.

- **Tipo contrib. Cometa**: casella per indicare il tipo contribuzione Cometa. La casella era già esistente e se compilata viene mantenuto il valore che era indicato.
- **Bottone Dati F.P.C.**: per accedere alla mappa con il dettaglio dei dati storici mensili del lavoratore, con i versamenti al Fondo.

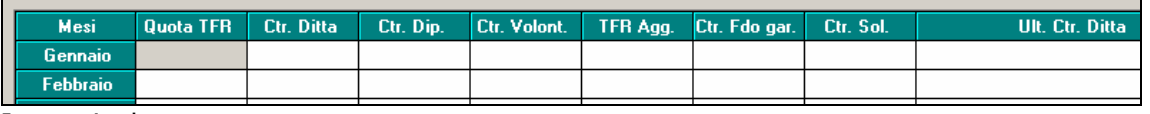

In particolare:

- "*Ctr. Volont.*" per l'importo dell'eventuale contributo aggiuntivo volontario.

- "*TFR Agg.*" per la quota TFR versata in aggiunta a quanto già versato a titolo di TFR.

- "*Ult. Ctr. Ditta*" per gli ulteriore contributi a carico della ditta per F.P.C.

<span id="page-5-0"></span> **Bottone Imp.le convenzionale**: per accedere alla mappa contenente gli imponibili convenzionali mensili, utilizzati per il calcolo del contributo fpc per alcuni Fondi. Tali imponibili sono disponibili in sola visualizzazione e non sono modificabili. Per le tipologie dei vari imponibili, vedere la legenda riportata nella pagina.

# **1.2. MEMORIZZAZIONE DATI STORICI NEL DIPENDENTE**

### **I dati dettagliati degli importi destinati a FPC, vengono memorizzati in anagrafica dipendente nella cartella 10, Bottone Dati F.P.C.**

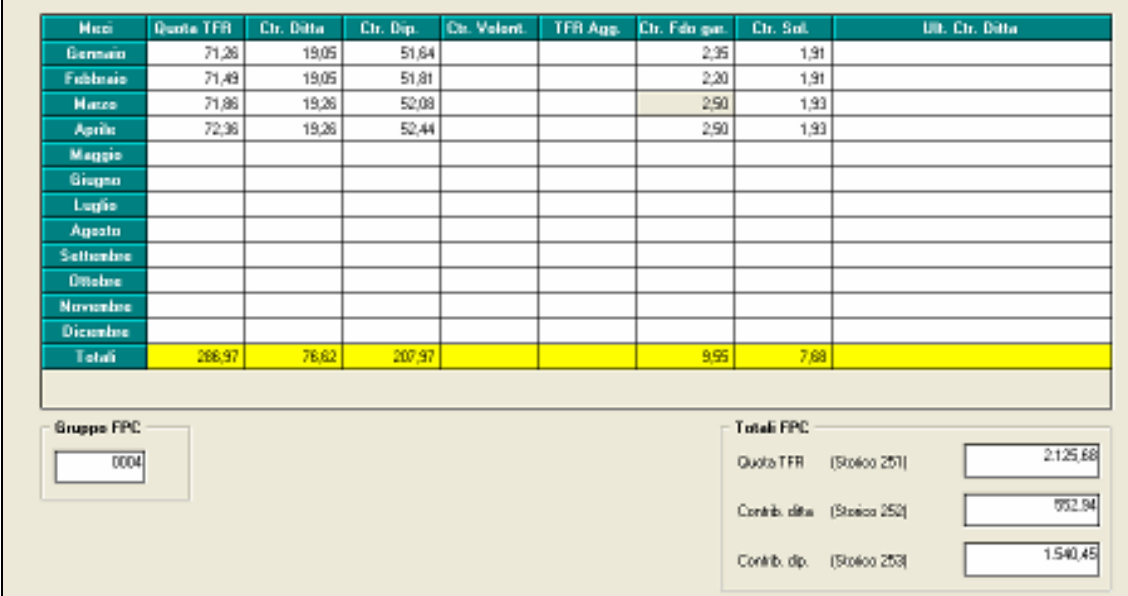

#### **Storico dipendente.**

Vengono anche memorizzati nello storico dipendente, per singolo mese, gli importi destinati al fondo pensione suddivisi tra:

**Contributo totale** storico 154 (contributo ditta + dipendente)

**Contributo dip.** storico 153

**Quota TFR** casella TFR 120 (008 per anni precedenti) dello storico e verrà detratta dal TFR da liquidare in caso di cessazione del rapporto

### **Storico TFR.**

Nella mappa dei dati TFR del dipendente è presente una griglia di dettaglio per distinguere il percorso seguito dal TFR:

- **TFR maturato**: valore del TFR maturato accantonato nel mese (al netto f.do garanzia).
- **FPC/FONDINPS**: TFR versato al Fondo Pensione Complementare.
- **INPS**: TFR versato al fondo di Tesoreria Inps per i dipendenti che vogliono mantenere il TFR in Azienda (ditta + 50 dipendenti).
- **TFR ditta**: TFR che rimane in ditta; il valore riportato è determinato dalla differenza fra le colonne "*TFR maturato*" meno "*FPC/FONDINPS*" meno "*INPS*".

# <span id="page-6-0"></span>**2. COME INSERIRE UN FONDO PENSIONE NEGOZIALE O "CHIUSO"**

### **Nella casella "***Codice***" indicare l'ente FPC desiderato**; in automatico vengono proposte:

- o la descrizione dell'ente;
- o l'imponibile su cui viene calcolata la quota a carico della ditta per FPC;
- $\circ$  l'imponibile su cui viene calcolata la quota a carico della dipendente per FPC;
- $\circ$  la percentuale del contributo a carico ditta e quella a carico dipendente;
- $\circ$  la percentuale della quota TFR e la modalità di calcolo della quota TFR.

Ad esempio indicando l'ente 6616 "*FP COMETA*" si presenterà la seguente videata:

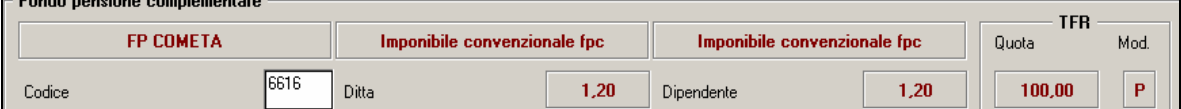

# **2.1. ALTERAZIONE % STANDARD FPC PER CALCOLO CONTRIBUTI.**

Inserito l'ente FPC richiesto dal dipendente, è possibile alterare la % ditta, dipendente e/o TFR, indicando i nuovi valori da applicare in sostituzione nelle caselle sottostanti le % standard dall'ente.

Se compilate le caselle relative a

*Perc: Totale (ditta + dip.)* Dipendente

le stesse sostituiranno quelle previste dall'ente applicato.

**NB: le caselle "Perc: Totale (ditta + dip.) e "Dipendente" vanno sempre compilate entrambe, indipendentemente che si debba alterare l'una o l'altra percentuale, e la prima casella (ditta + dip.) deve contenere la percentuale totale, ditta + la nuova % richiesta dal dipendente.** 

*TFR Quota - Mod. \_* 

Nella *Quota* inserire l'eventuale alterazione richiesta, mentre nel campo *Mod.* è necessario indicare su che imponibile deve essere calcolata la percentuale inserita nel campo precedente, quindi se scritto

# - **"P" la quota è calcolata in % sul TFR accantonato del mese**

# - **"T" la quota è calcolata in % sull'imponibile TFR del mese**

**Es.:** se richiesto di destinare il 100% del TFR maturato a FPC, bisognerà scrivere, oltre alla quota  $=$  "100", anche modalità  $=$  "P"

*Esempio pratico* di un dipendente occupato dopo il 28/04/1993 e che, iscrivendosi al COMETA, ha richiesto di versare un contributo a proprio carico del 3% (l'ente richiede l'1,20), e la ditta ha deciso di integrare la sua contribuzione dall'1,20 al 2%; inoltre, *questa è una forzatura non possibile per la norma, ma che proponiamo come esempio,* chiede di versare al fondo solo il 50% del suo tfr, in deroga al 100% previsto.

**Lo standard**: ente 6616 che prevede le seguenti percentuali:

- $-$  Ditta 1,20 e Dipendente 1,20.
- TFR percentuale 100,00.

Modalità "*P*" per calcolo in percentuale sulla quota TFR maturata nel mese.

- **L'alterazione richiesta**:.
- Ditta percentuale 2,00.
- Dipendente percentuale 3,00.
- TFR percentuale 50,00.

**L'applicazione:** le percentuali andranno indicate come di seguito riportato:

- Casella "*Perc. Totale (ditta + dip.)*" indicare la % totale ditta più dipendente, indicare **5,00**.
- Casella "*Dipendente*" indicare la percentuale dipendente, indicare valore **2,00**.
- Casella "*Quota TFR*" indicare la percentuale TFR, indicare valore **50,00**.

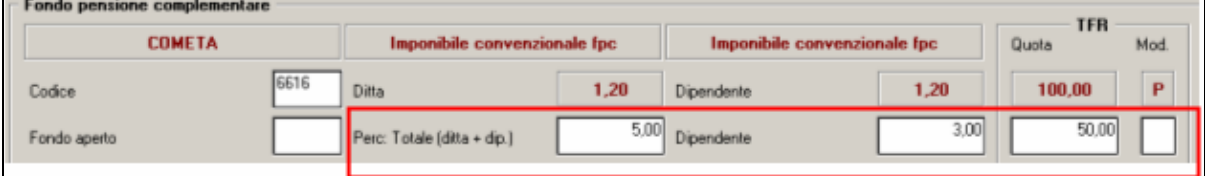

*Centro Paghe Padova – gestione fondi pensione complementare*

I contributi per FPC verranno così calcolati sulle percentuali indicate nelle caselle, e storicizzate in videata 10 → bottone "*Dati FPC*" rispettivamente nelle colonne:

- *Quota TFR*.
- *Ctr Ditta*.
- *Ctr Dip*.

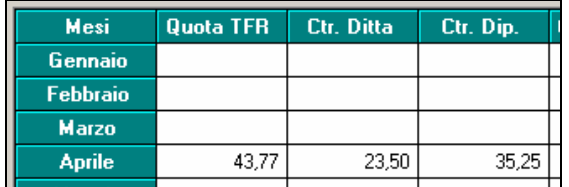

ALTRO ESEMPIO di un dipendente con le caratteristiche viste sopra che ha chiesto solo l'aumento del suo contributo al 3%; la ditta non integra la contribuzione ed il TFR va versato al 100% al fondo.

#### **Lo standard:**

- Ditta percentuale 1,20.
- Dipendente percentuale 1,20.
- TFR percentuale 100,00.

Modalità "*P*" per calcolo in percentuale sulla quota TFR maturata nel mese.

#### **L'alterazione**

Si vuole applicare la seguente percentuale in sostituzione a quella dell'ente a carico del dipendente:

- Dipendente percentuale 3,00.

#### **L'applicazione:**

- Casella "*Perc. Totale (ditta + dip.)*" indicare la percentuale totale di versamento, ditta più dipendente, indicare valore 4,20.
	- Casella "*Dipendente*" indicare la percentuale dipendente, indicare valore 3,00.

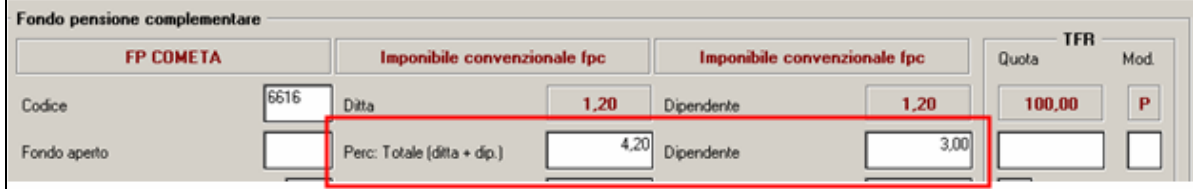

I contributi per FPC verranno così calcolati sulle percentuali indicate nelle caselle e quindi storicizzati in videata 10 → bottone "*Dati FPC"* rispettivamente nelle colonne:

- *Quota TFR*.
- *Ctr Ditta*.
- *Ctr Dip*.

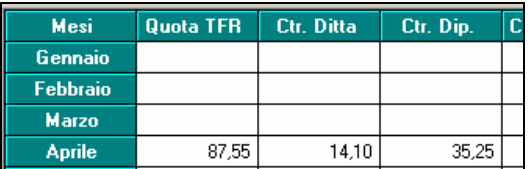

# <span id="page-8-0"></span>**2.2. VERSAMENTO DI QUOTA TFR IN AGGIUNTA**

Se il dipendente chiede di aumentare la quota di TFR versata al fondo, in deroga a quanto previsto dallo standard dell'Ente, bisogna compilare il campo *Perc. calcolo FPC solo TFR,* inserendo la differenza per raggiungere la percentuale richiesta oppure, implementazione del mese di giugno, se il dipendente decide di versare tutto il TFR al Fondo, è sufficiente inserire nel campo 100 – *CONSIGLIATO.* 

**Esempio pratico:** il dipendente, che in base alla sua iscrizione ha sempre versato il 33% del TFR, decide di versare il 100% del suo accantonato, quindi il 67% in più di quanto fatto fino ad ora. Inserire nalla casella *Perc. calcolo FPC solo TFR* il valore da aggiungere allo standard, quindi nel ns. caso, 67,00

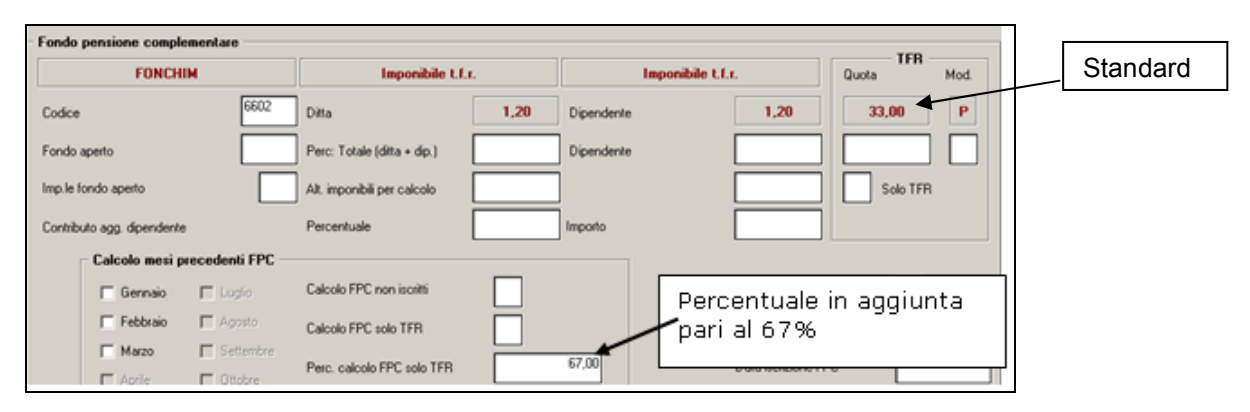

Nel cedolino la quota TFR in aggiunta viene esposta con voce neutra 8910 "*Storno TFR a FPC aggiuntivo*" .

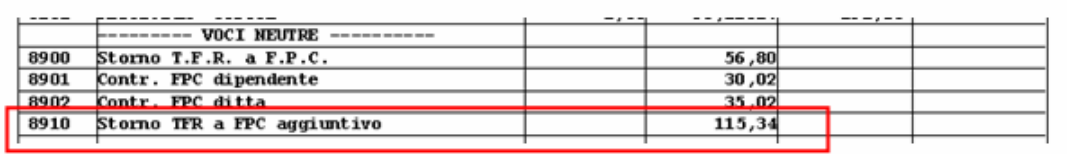

Il valore della quota TFR aggiuntivo viene poi storicizzato in anagrafica dipendente videata 10  $\rightarrow$ bottone "*Dati F.P.C."* → colonna "*TFR Agg."*.

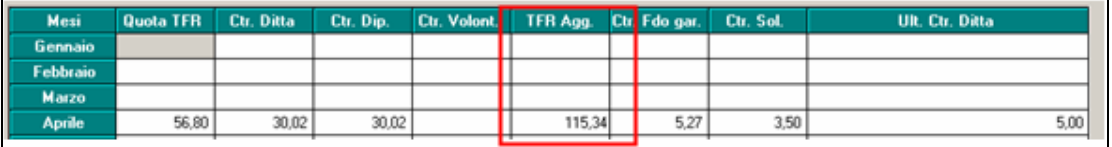

Negli storici TFR la quota TFR aggiuntiva viene sommata alla quota TFR ente FPC.

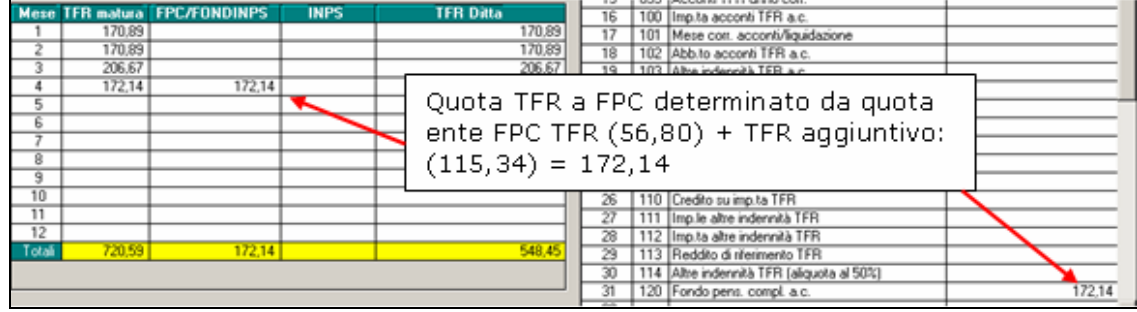

#### Nella stampa "*FPC*" il valore della quota TFR aggiuntivo viene sommato alla quota TFR.

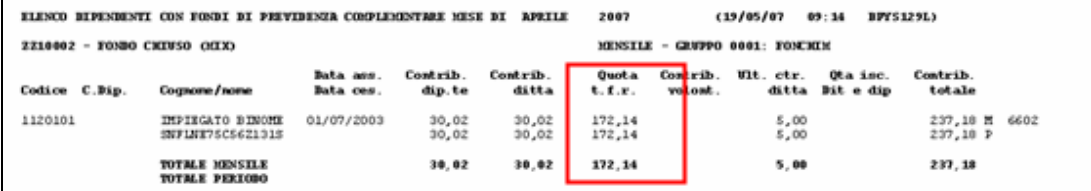

# <span id="page-9-0"></span>**2.3. VERSAMENTO DELLA SOLA QUOTA TFR.**

E' possibile versare solamente la quota TFR al fondo prescelto. Impostare l'ente FPC per il quale si intende versare solamente la quota TFR e nella sezione "*TFR*" indicare l'opzione "*S*" nella casella "*Solo TFR*".

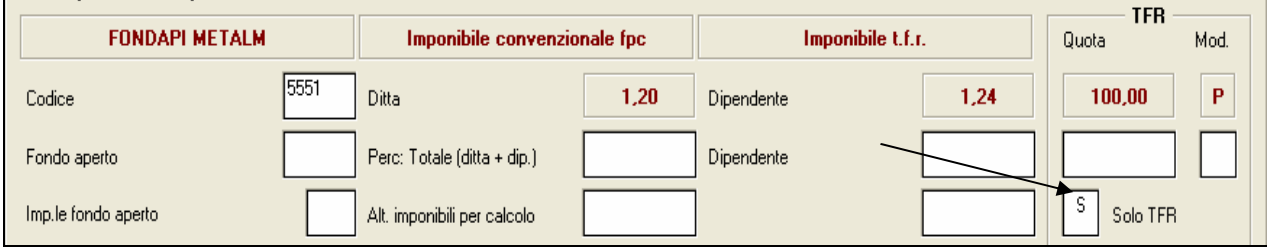

Con l'impostazione descritta, non verranno calcolate le quote a carico ditta e dipendente, ma verrà conteggiata solamente la quota TFR come da percentuale indicata dall'ente inserito o da eventuale variazione se impostata la casella "*Percentuali – TFR*".

# **2.4. ALTERAZIONE IMPONIBILI PER CALCOLO CONTRIBUTI.**

Impostato l'ente FPC da applicare, è possibile indicare degli imponibili "fissi" per il calcolo del contributo ditta e dipendente; l'imponibile indicato sarà utilizzato per il calcolo di entrambi i contributi ed una volta indicato in una delle 2 caselle in automatico verrà riportato anche nell'altra casella.

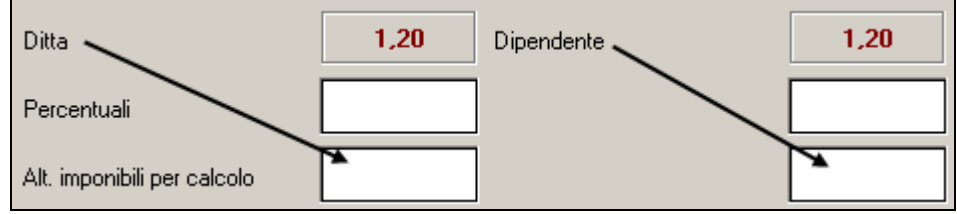

# **2.5. CONTRIBUTO AGGIUNTIVO A CARICO DIPENDENTE**

Se il dipendente vuole versare un ulteriore contributo a suo carico in % o ad importo fisso mensile vanno compilate le caselle in riferimento del contributo aggiuntivo:

- *Percentuale*: per indicare la percentuale in aggiunta all'ente applicato.
- *Importo*: per indicare l'importo fisso mensile da applicare.

Nell'elaborazione del cedolino in automatico verrà calcolato il codice 6758 "*FPC DIP.TE*" con il calcolo del contributo aggiuntivo a FPC a carico del dipendente.

Esempio calcolo contributi con importo fisso 100,00 euro.

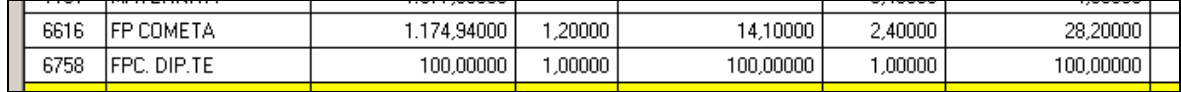

Il contributo aggiuntivo calcolato verrà storicizzato in videata  $10 \rightarrow \text{tasto } \text{``Data } FPC"$ :

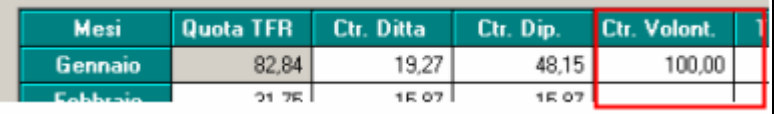

# **NB:**

- In questo caso, non viene effettuato il controllo del tetto deducibile, a cura Utente la verifica.
- se impostato importo fisso non va compilata la casella per la percentuale del contributo aggiuntivo e viceversa; se compilati entrambi viene dato un messaggio di errore.

### <span id="page-10-0"></span>**2.6. CALCOLO MESI PRECEDENTI FPC**

Per i dipendenti che si iscrivono per la prima volta ad un Fondo, il calcolo degli arretrati può essere effettuato in automatico, ed è possibile eseguirlo solo se la ditta non è ancora stata elaborata nel mese. In caso contrario, il bottone "*Calcolo FPC*" non risulterà attivo.

Per calcolare le quote FPC ditta, dipendente e TFR dei mesi precedenti quello di elaborazione, inserire l'ente FPC nella casella "*Codice*", e le eventuali alterazioni richieste nelle relative caselle (per questo calcolo, è possibile alterare solo la contribuzione dovuta: altre caselle non vengono considerate anche se compilate).

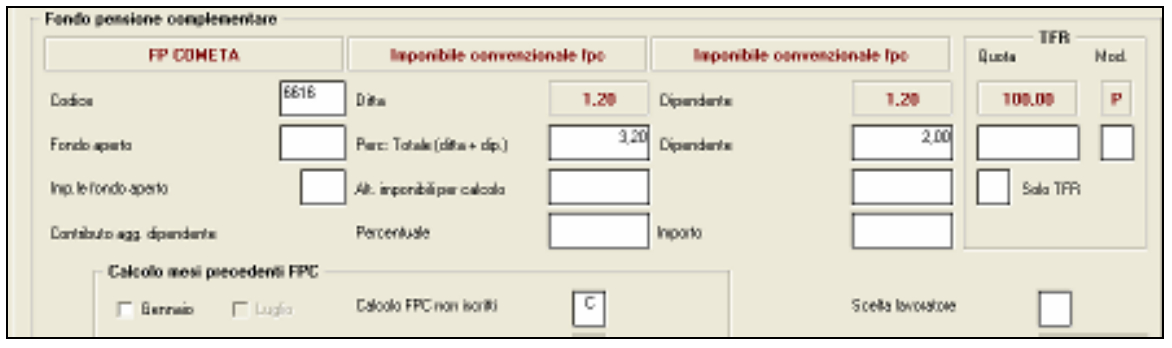

Per il calcolo e la storicizzazione del pregresso, spuntare i mesi da calcolare ed inserire nella casella "*Calcolo FPC non iscritti*" con l'**opzione "***C***".** 

Dopo aver cliccato il bottone Calcolo FPC, quanto conteggiato viene memorizzato nella tabella consultabile selezionando "Dati F.P.C." e trattenuto dal cedolino oltre a quanto dovuto nel mese.

#### **Esempio pratico**:

nel mese di APRILE – bisogna calcolare il pregresso di un dipendente iscritto FONCHIM da gennaio. Ente 6603

- 
- spunta dei mesi richiesti gennaio, febbraio e marzo - Casella "*Calcolo FPC non iscritti*" con opzione "*C*"

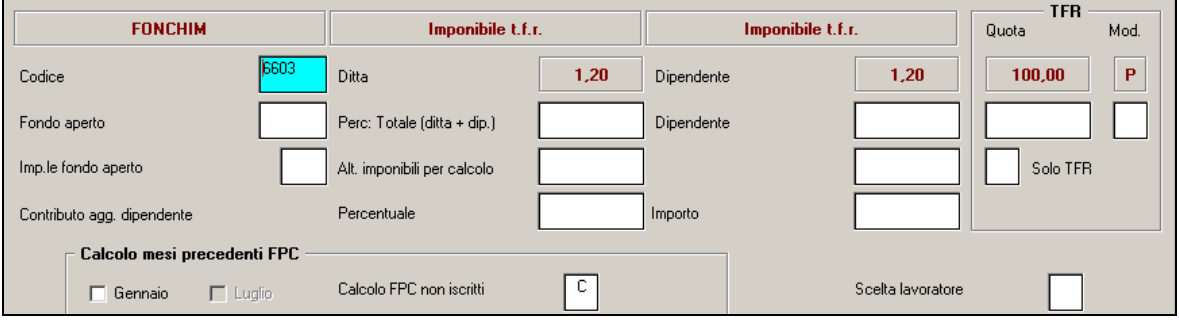

Il programma ha calcolato e memorizzato le quote dei mesi precedenti da gennaio a marzo (vedi capitolo precedente)

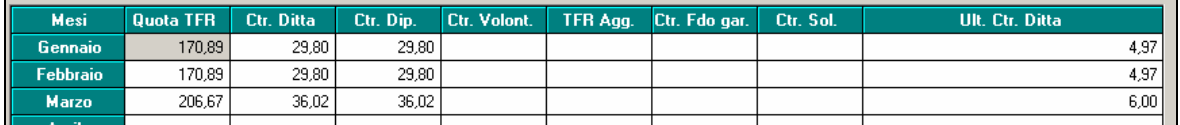

Nell'elaborazione del cedolino verranno trattenute tutte le quote a partire dal mese di gennaio a quello di elaborazione.

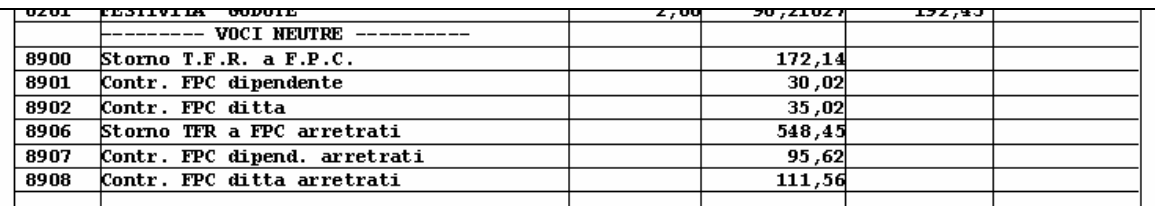

Per le quote del mese di elaborazione verranno proposte le solite voci neutre:

- 8900 "*Storno T.F.R. a F.P.C.*": quota TFR relativa al mese di elaborazione.
- 8901 "*Contr. FPC dipendente*": quota carico dipendente per il mese di elaborazione.
- 8902 "*Contr. FPC ditta*": quota carico ditta per il mese di elaborazione.
- 8906 "*Storno TFR a FPC arretrati*": somma quote TFR relative ai mesi precedenti a quello di elaborazione:
- Gennaio 170,89 + Febbraio 170,89 + Marzo 206,67 = 548,85 => valore per voce 8906
- 8907 "*Contr. FPC dipend. arretrati*": somma quote a carico del dipendente relative ai mesi precedenti a quello di elaborazione:
- Gennaio 29,80 + Febbraio 29,80 + Marzo 36,02 = 95,62 => valore per voce 8907
- 8908 "*Contr. FPC ditta arretrati*": somma quote a carico della ditta relative ai mesi precedenti a quello di elaborazione, comprensive dell'ulteriore contributo:

Gennaio 34,77 + Febbraio 34,77 + Marzo 42,02 = 111,56 => valore per voce 8908

Viene trattenuta al dipendente la quota a suo carico (mese elaborazione + mesi precedenti) come da esempio sopra esposto:

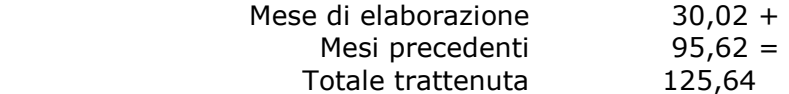

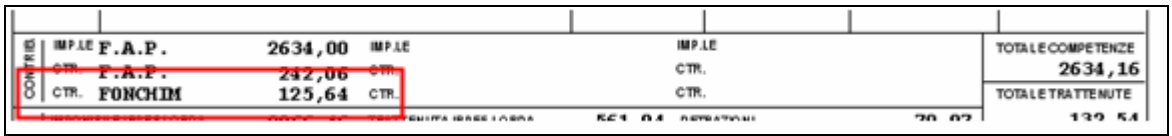

Nel contabile mensile verranno riportate le quote trattenute per F.P.C. complessive:

- le quote a carico del dipendente e della ditta saranno pari ad euro 125,64.
- il contributo aggiuntivo a carico della ditta sarà pari ad euro 20,94.
- il contributo totale ditta più dipendente sarà pari ad euro 251,28.
- la quota TFR a F.P.C. sarà:
- Gennaio 170,89 + Febbraio 170,89 + Marzo 206,67 + Aprile 172,14 = 720,59

Febbraio 5,23 +

 il recupero fondo garanzia (TF01), relativo alle quote TFR ad FPC del mese di elaborazione e dei mesi precedenti, sarà: Gennaio 5,23 +

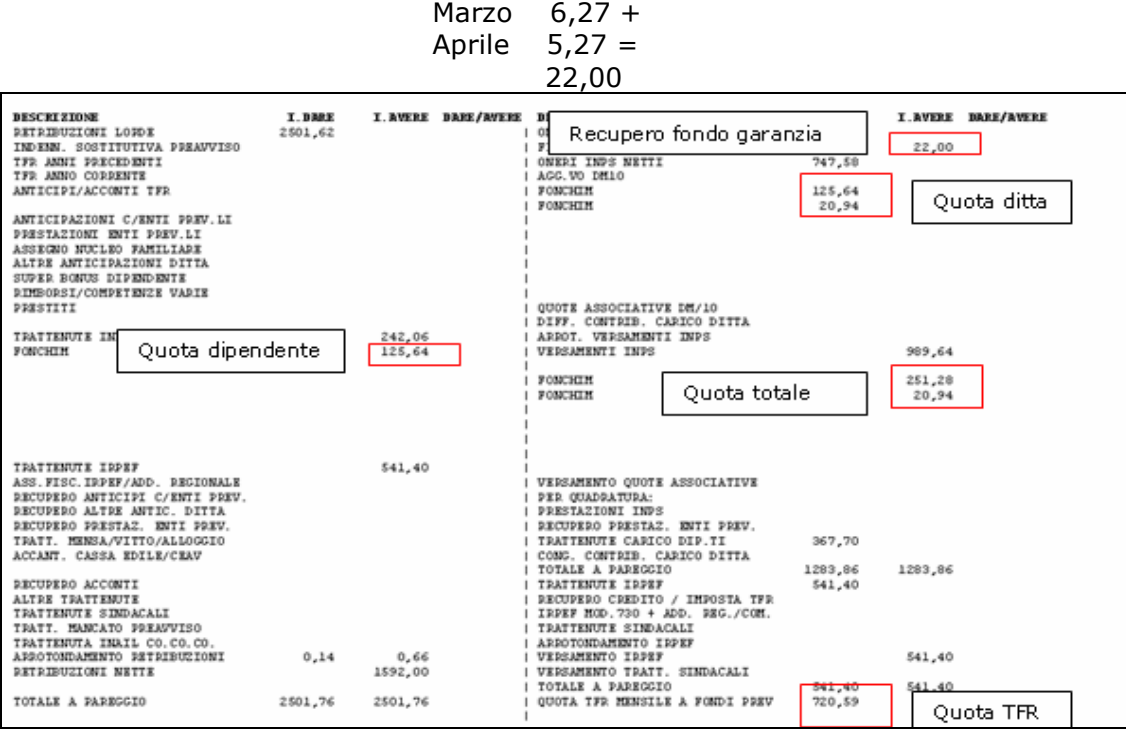

<span id="page-12-0"></span>Nel riepilogo mensile verranno riportate le quote trattenute per F.P.C. comprensive del mese di elaborazione e dei mesi precedenti.

- l'ente F.P.C. riporta i contributi del mese elaborato + dei mesi precedenti.
- il recupero del fondo garanzia relativo al mese di elaborazione ed ai mesi precedenti, come sopra descritto nel contabile mensile.
- il contributo solidarietà relativo al contributo ditta mese elaborato e mesi precedenti: Gennaio 3,47 + Febbraio 3,47 + Marzo 4,20 + Aprile 3,50 = 14,64

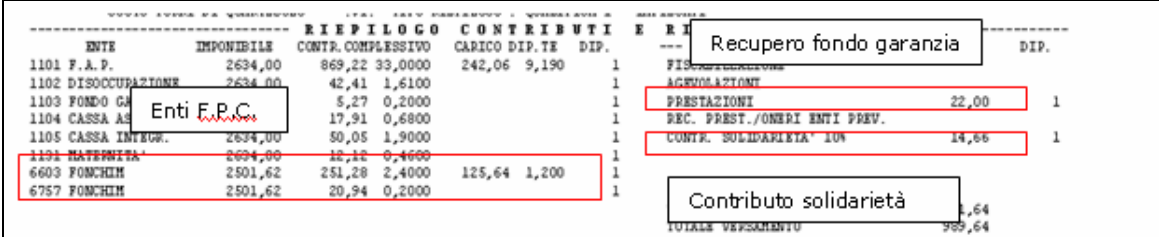

Nel DM10 verranno pertanto riportati il contributo solidarietà ed il recupero per fondo garanzia relativo al mese di elaborazione ed ai mesi precedenti.

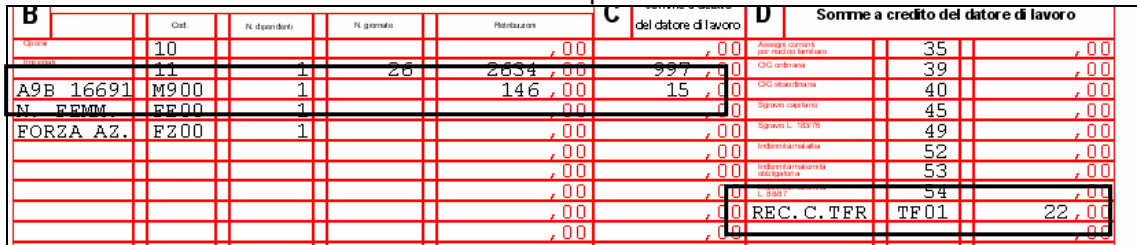

# **2.7. CALCOLO ARRETRATI FPC, PER LA SOLA QUOTA TFR A FPC**

Per i dipendenti che comunicano la volontà di versare a FPC solamente la quota TFR, è possibile calcolare la quota TFR per i mesi precedenti.

#### **Fasi operative:**

- Casella "*Codice*": inserire l'ente FPC cui va versato la quota TFR.
- Sezione "TFR" casella "Quota", inserire l'eventuale percentuale se si vuole alterare la percentuale previste dall'ente.
- Casella "*Solo TFR*": impostare con opzione "*S*".

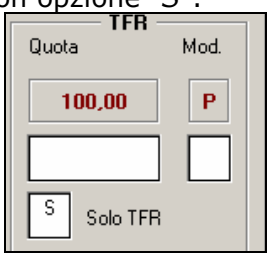

- Casella "C*alcolo FPC solo TFR*" impostare opzione "*T*".

**Attenzione l'opzione va inserita prima di spuntare i mesi.** 

Con le suddette opzioni, non va compilata la casella "*Perc. calc. FPC solo TFR*", in caso contrario verrà proposto il messaggio: "*Percentuale ricalcolo errata*".

- Scelta mesi spuntare i mesi che dovranno essere calcolati.
- I mesi che si possono spuntare sono solamente i mesi precedenti quello di elaborazione.
- Cliccare il bottone "*Calcolo FPC*" per effettuare il calcolo per i mesi selezionati.
	- Se cliccato il bottone "*Calcolo FPC"* e non selezionato nessun mese verrà proposto il messaggio: "*Nessun mese per ricalcolo scelto*".
	- Se cliccato il bottone "*Calcolo FPC*" e non indicato l'opzione nella casella

"C*alcolo FPC non iscritti*" esce il messaggio: "*Flag ricalcoli FPC non compilati*".

Le quote TFR per FPC, comprensive **delle quote mese di elaborazione e delle eventuali quote mesi precedenti verranno trattenute nel cedolino.** 

Esempio per dipendente con la seguente impostazione per elaborazione del mese di aprile: Ente 6616.

- Spunta i mesi da calcolare
- Casella "*Solo TFR*" con opzione "*S*".

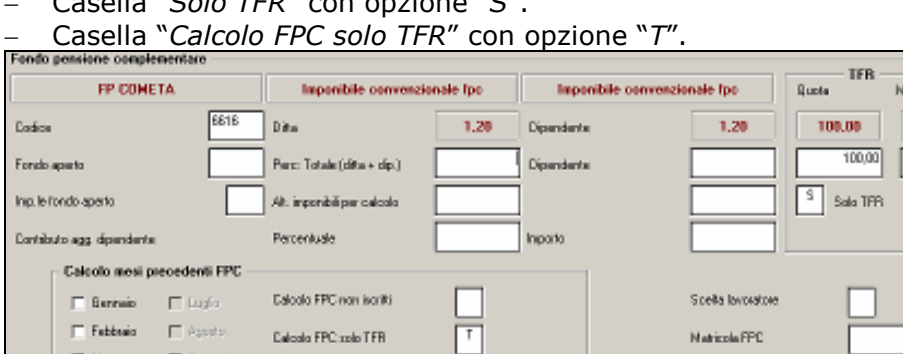

Il programma ha calcolato e memorizzato le quote TFR dei mesi precedenti da gennaio a marzo.

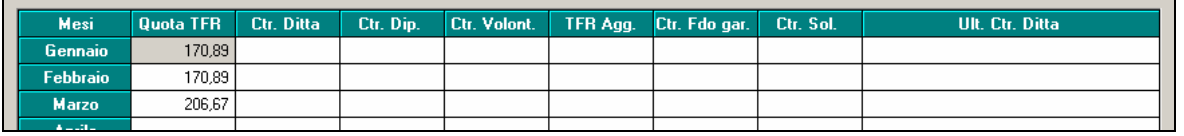

Nell'elaborazione del cedolino verranno trattenute tutte le quote a partire dal mese di gennaio a quello di elaborazione.

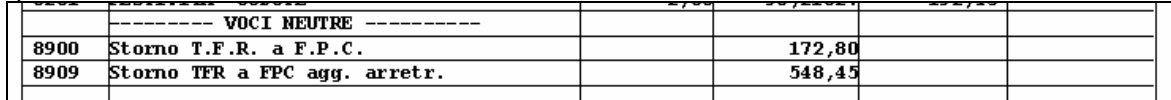

Per le quote del mese di elaborazione verranno proposte le solite voci neutre:

- 8900 "*Storno T.F.R. a F.P.C.*": quota TFR relativa al mese di elaborazione.
- 8906 "*Storno TFR a FPC arretrati*": somma delle quote TFR relative ai mesi precedenti a quello di elaborazione: Gennaio 170,89 + Febbraio 170,89 + Marzo 206,67 = 548,85 => valore voce 8906

Nel contabile mensile verranno riportate le quote trattenute per F.P.C. comprensive del mese di elaborazione e dei mesi precedenti.

Per cui nel contabile mensile:

- la quota TFR a F.P.C. sarà pari ad euro. Gennaio 170,89 + Febbraio 170,89 + Marzo 206,67 + Aprile 172,80 = 721,65
- il recupero del fondo garanzia (TF01), relativo alle quote TFR ad FPC del mese di elaborazione e dei mesi precedenti, sarà pari ad euro 21,73.

| <b>DESCRIZIONE</b><br>RETRIBUZIONI LORDE<br>INDINN, SOSTITUTIVA PREAUVISO<br>TFR ANNI PRECEDENTI<br>TFR ANNO CORRENTE<br>ANTICIPI/ACCONTI TFR                                                                                                    | I.DARE<br>2501,62 | I. AVERE DANE/AVENE       | I AVERE BARE/AVERE<br><b>BESCRIZIONE</b><br>I. DARE<br>ONEDT DORY LT THOS DITTA<br>717.07<br>21,73<br>FISCAL./SGRAVI/RID.CF./S.BOMJS<br>ONERI INVS NATTI<br>695,34<br>AGG. VO DM10<br>Recupero fondo garanzia                                                                                                    |
|----------------------------------------------------------------------------------------------------|-------------------|---------------------------|----------------------------------------------------------------------------------------------------|
| ANTICIPAZIONI C/ENTI PREV.LI<br>PRESTAZIONI KNTI PREV.LI<br>ASSEGNO NUCLEO FAMILIARE<br>ALTRE ANTICIPAZIONI DITTA<br>SUPER BONUS DIPENDENTE<br>RIMBORSI/COMPRIENZE VARIE<br>PORSTITI<br>TRATTENUTE INDS (DIP.)                                                                                                    |                   | 229,93                    | QUOTE ASSOCIATIVE DM/10<br>DIFF, CONTRIB, CARICO DITTA<br>ARROT, VERSAMENTI INPS<br>925,27<br><b>VIREMENTI INPS</b>                                                                                                    |
| TRATTENUTE IRPEF<br>ASS.FISC.IRPEF/ADD. REGIONALE<br>RECUPERO ANTICIPI C/ENTI PREV.<br>RECUPERO ALTRE ANTIC. DITTA<br>RECUPERO PRESTAZ, KNTI PREV.<br>TRATT. MENSA/VITTO/ALLOGGIO<br>ACCANT. CASSA EDILE/CEAV<br>RECUPERO ACCONTI<br>ALTRE TRATTEMUTE<br>TRATTENUTE SIMDACALI<br>TRATT. MANCATO PREAUVISO<br>TRATTENUTA INAIL CO.CO.CO.<br>ABROTOMDAMENTO BETRIBUZIONI<br><b>RETRIBUZIONI NETTE</b> | 0.95              | 542,98<br>0,66<br>1729,00 | VERSAMENTO QUOTE ASSOCIATIVE<br>PER OUADGATURA:<br>PRESTAZIONI INPS<br>RECUPERO PRESTAZ. ENTI PREV.<br>TRATTENUTE CARICO DIP.TI<br>229,93<br>CONG. CONTRIB. CARICO DITTA<br>947,00<br>947,00<br>TOTALE A PAREGGIO<br>TRATTEMUTE IRPEF<br>542,90<br>RECUPERO CREDITO / IMPOSTA TFR<br>IPPEF MOD. 730 + ADD. PHG./COM.<br>TRATTENUTE SIMDACALI<br>ARROTONDAMENTO IRPEF<br>Quota TFR<br>VERSAMENTO IDPEF<br>VERSAMENTO TRATT, SINDACALI<br>542.98<br>TOTALE A PAPEGGIO<br>20 ريكى سىلىك |
| TOTALE A PAREGGIO                                                                                                    | 2502,57           | 2502,57                   | QUOTA TFR MENSILE A FONDI PREV<br>721,25                                                                                                    |

Gennaio 5,23 + Febbraio 5,23 + Marzo 6,27 + Aprile 5,00 = 21,73

*Centro Paghe Padova – gestione fondi pensione complementare*

<span id="page-14-0"></span>Nel riepilogo mensile verranno riportate le quote trattenute per F.P.C. comprensive del mese di elaborazione e dei mesi precedenti, come visto per il contabile.

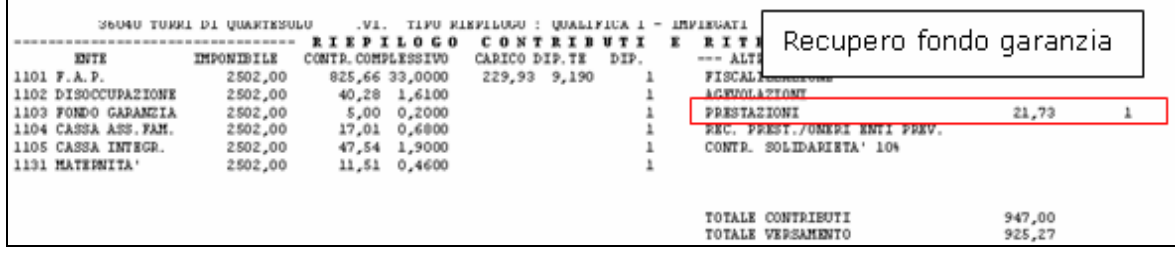

Nel DM10 si riporta il recupero fondo garanzia mese elaborazione e mesi precedenti.

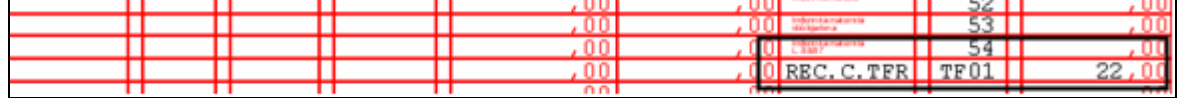

### **2.8. CALCOLO ARRETRATI FPC, PER IL VERSAMENTO A FPC DI QUOTA TFR IN AGGIUNTA A QUANTO GIÀ VERSATO.**

Per i dipendenti già iscritti a FPC, ma con versamento della quota TFR inferiore al 100% di quanto maturato, che comunicano in ritardo la volontà di aumentare la quota TFR, è possibile calcolare la quota TFR in aggiunta per i mesi precedenti.

Fasi operative:

- Casella "C*alcolo FPC solo TFR*" impostare opzione "*C*".
	- **Attenzione l'opzione va inserita prima di spuntare i mesi.**
- Casella "*Perc. calc. FPC solo TFR*" impostare la % per il calcolo in aggiunta della quota TFR o, più semplicemente, 100.

Se inserita la percentuale in aggiunta tale da far superare il massimo di 100, indipendentemente che sia stato indicato P o T, esce il messaggio "*Somma % TFR e ricalcolo superiore a 100*".

Con entrambe le modalità di calcolo (P o T), nel caso il dipendente decida di versare (come aggiuntiva) tutta la quota residua di tfr a FPC, nella casella "*Perc. calcolo FPC solo TFR*" è possibile indicare semplicemente il valore 100,00: la procedura determinerà automaticamente la quota residua totale.

- spuntare i mesi che dovranno essere calcolati (i mesi che si possono spuntare sono solamente i mesi precedenti quello di elaborazione).
- Cliccare il bottone "*Calcolo FPC*" per eseguire il calcolo per i mesi selezionati.
	- Se cliccato il bottone "*Calcolo FPC*" e non selezionato nessun mese, esce il messaggio: "*Nessun mese per ricalcolo scelto*".
	- Se cliccato il bottone "*Calcolo FPC*" e non indicato l'opzione nella casella "C*alcolo FPC non iscritti*" esce il messaggio: "*Flag ricalcoli FPC non compilati*".

### Le **quote TFR in aggiunta per F.P.C., comprensive delle quote del mese di elaborazione e delle eventuali quote dei mesi precedenti verranno trattenute nel cedolino.**

Verranno calcolate e trattenute comunque le quote mensili come da ente FPC impostato.

Esempio per dipendente con la seguente impostazione per elaborazione del mese di aprile:  $-$  Ente 6617.

- Casella "*Calcolo FPC solo TFR*" con opzione "*C*".
- Casella "*Perc. calcolo FPC solo TFR*" con % 2,00 per il calcolo del TFR in aggiunta.

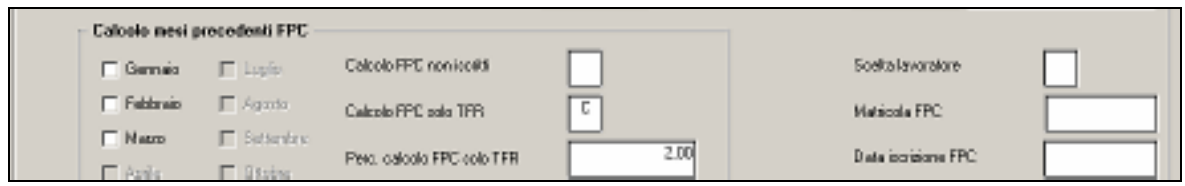

#### In automatico avremo:

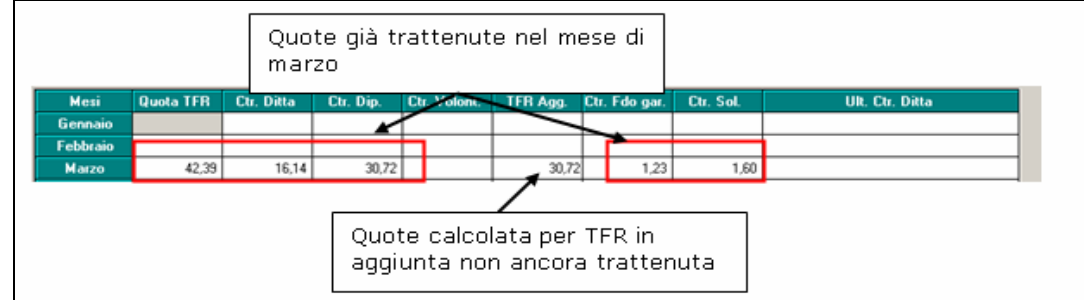

Nell'elaborazione del cedolino verranno trattenute le quote per FPC come da ente impostato del mese di elaborazione più la quota per TFR aggiuntivo del mese di elaborazione e del precedente.

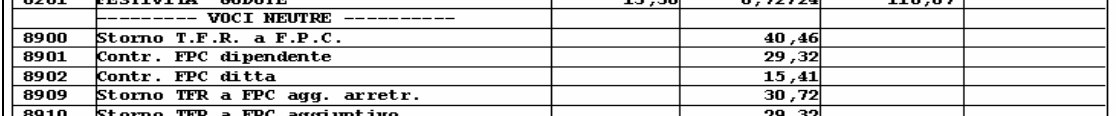

Per le quote del mese di elaborazione verranno proposte le solite voci neutre:

- 8900 "*Storno T.F.R. a F.P.C.*": quota TFR relativa al mese di elaborazione.
- 8901 "*Contr. FPC dipendente*": quota a carico dipendente del mese di elaborazione.
- 8902 "*Contr. FPC ditta*": quota a carico della ditta relativa al mese di elaborazione.
- 8909 "*Storno TFR a FPC agg. arretr.*": somma quote TFR in aggiunta (mese + precedenti) Marzo 30,72 = > totale =  $30,72$  = > valore della voce 8906
- 8910 "*Storno TFR a FPC aggiuntivo*": quota TFR in aggiunta del mese di elaborazione

Al dipendente verrà trattenuta la quota a suo carico, del mese di elaborazione (29,32 euro).

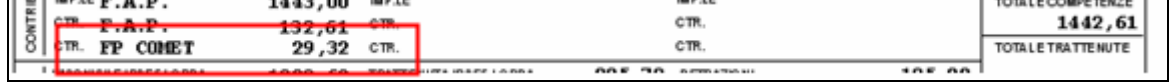

Nel contabile verranno riportate le quote trattenute per F.P.C. come da ente impostato del mese di elaborazione e le quote TFR in aggiunta comprensive del mese di elaborazione e dei precedenti:

- la quota a carico del dipendente pari ad euro 29,32.
- la quota a carico della ditta pari ad euro 15,41.
- il contributo totale ditta più dipendente pari ad euro 55,87.
- la quota TFR a F.P.C. pari ad euro 100,50.

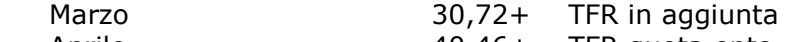

- Aprile 40,46+ TFR quota ente
- Aprile 29,32+ TFR in aggiunta
- il recupero del fondo garanzia (TF01), relativo alle quote TFR ad FPC del mese di elaborazione e dei mesi precedenti, sarà pari ad euro 2,84.
	- Marzo 0,85+ TFR in aggiunta
	- Aprile 1,99+ TFR quota ente più TFR in aggiunta

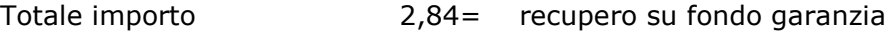

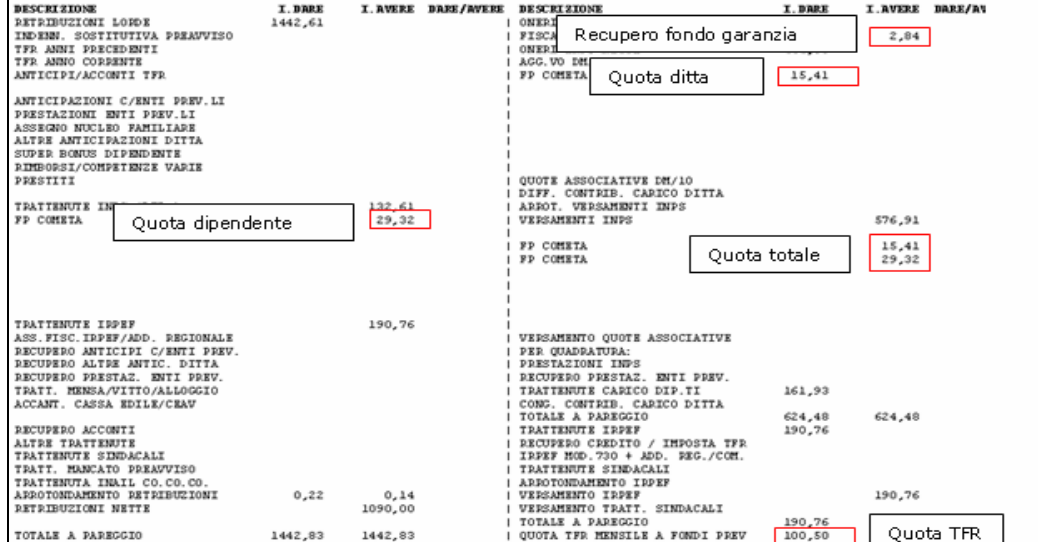

*Centro Paghe Padova – gestione fondi pensione complementare*

Nel riepilogo mensile verranno riportate le quote trattenute per F.P.C. comprensive del mese di elaborazione e dei mesi precedenti.

Per cui nel riepilogo mensile:

- l'ente F.P.C. riporterà i contributi del mese di elaborazione.
- il recupero del fondo garanzia relativo al mese di elaborazione ed ai mesi precedenti, come sopra descritto nel contabile mensile.

il contributo solidarietà relativo al contributo ditta del mese di elaborazione (euro 1,54).

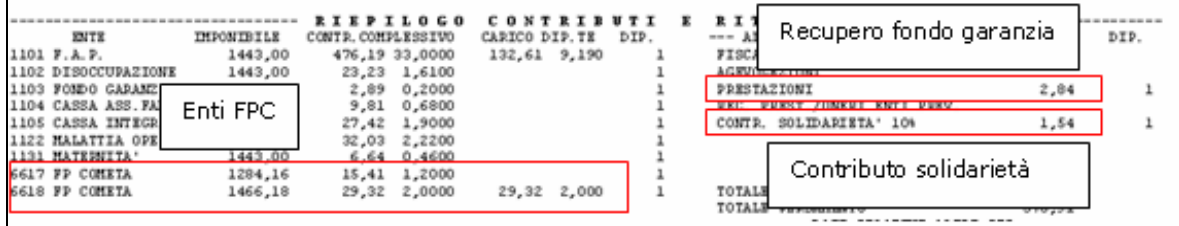

Nel DM10 verranno pertanto riportati il contributo solidarietà per il mese di elaborazione ed il recupero per fondo garanzia relativo al mese di elaborazione ed ai mesi precedenti per la sola quota del TFR in aggiunta.

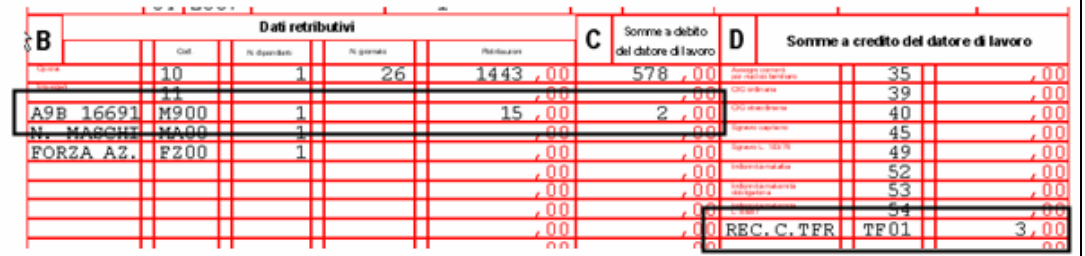

Le trattenute FPC relative all'ente FPC verranno riportate nella stampa "*F.P.C.*"

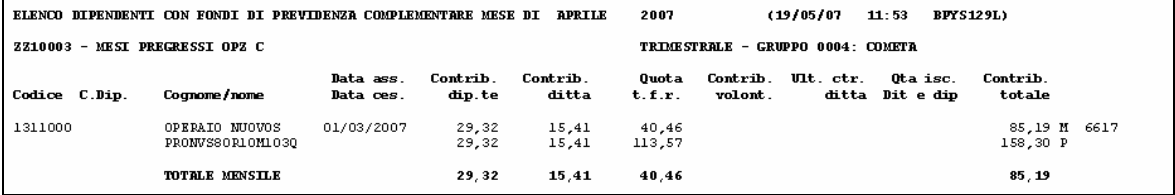

# <span id="page-17-0"></span>**3. COME INSERIRE UN FONDO APERTO**

# **3.1. INSERIMENTO FONDO APERTO IN TABELLA**

### **Prima dell'inserimento dei dati per il calcolo, il fondo aperto deve essere codificato nelle tabelle personalizzate "***Gestione fondi aperti***".**

Di seguito si riportano le istruzioni per la codifica.

Nelle tabelle personalizzate è presente la "*Gestione fondi aperti*", utilizzata per codificare i fondi previdenziali aperti o i piani individuali pensionistici cui i dipendenti aderiscono. Per accedere si deve entrare nella procedura paghe con password di 3 caratteri.

Cliccando su "*Gestione fondi aperti*" viene proposta nella videata per l'inserimento, una griglia dove inserire:

![](_page_17_Picture_166.jpeg)

- *Codice*: codice di 4 caratteri a scelta Utente utile ad identificare il fondo.
- *Descrizione*: descrizione f.do pensione aperto o piano individuale pensionistico.
- **Bottone "Elimina riga**": per cancellare un f.do precedentemente inserito (posizionarsi sulla riga del f.do pensione che si vuole eliminare e cliccare il bottone "*Elimina riga*").
- *Bottone "Stampa*": per creare una stampa con tutti i fondi pensione inserti nella griglia.
- *Bottone "Conferma*": per salvare i fondi inseriti nella griglia.

#### *Si fa presente:*

- Una volta inserito un codice e relativa descrizione e confermato i dati non sarà possibile variare la descrizione; nell'eventualità cancellarlo e reinserirlo.
- I fondi inseriti nella griglia vengono esposti automaticamente in ordine alfabetico.

Gli inserimenti o cancellazione di fondi aperti verranno in automatico estratti per essere inviati al Centro con la solita funzione "*Trasmissione paghe mensili"* > "*Estrazione / Trasmissione on line"*. I fondi aperti verranno proposti nella stampa di invio dati nella sezione "*Lista variazioni archivi da trasmettere*" con il codice inserita nella tabella seguita dalla dicitura FPC.

# **3.2. CODIFICA DI FONDO APERTO NEL DIPENDENTE**

Codifica di un Fondo Complementare Aperto in anagrafica dipendente:

![](_page_17_Picture_167.jpeg)

<span id="page-18-0"></span> *Fondo aperto:* indicare il codice del fondo aperto da applicare, come codificato nella tabella "*Gestione fondi aperti*" (si può scegliere selezionandolo dalla tabella – F4);

*In automatico verranno compilate le seguenti caselle:*

- **"***Codice***"** viene riportato il codice 5700 "*FP APERTO*". L'ente è impostato per la sola indicazione del calcolo della quota TFR, al 100% della quota TFR mensile maturata.
- **"***Mod.***"** nella sezione TFR, viene riportato opzione "*P*" per il calcolo in percentuale della quota TFR sulla quota TFR maturato mensile.
- **"***Imp.le fondo aperto***"** viene proposto il codice 161 "*Imponibile TFR*". Nel caso in cui la percentuale debba essere calcolata su un imponibile diverso, è possibile variare il codice proposto scegliendolo dalla tabella consultabile con F4. Ad esempio se deve essere applicata all'imponibile previdenziale, indicare/selezionare nella casella il codice 152 "*Imponibile FAP*".
- *"Quota"* nella sezione TFR viene proposto 100: può essere variato indicando la percentuale richiesta dal dipendente.

### *Possono essere inserite le seguenti caselle se richieste dal dipendente*

- *"Perc:"* in riferimento al *"Totale (ditta + dip.)"* e *"Dipendente"*, indicare l'eventuale percentuale per il calcolo dei contributi.
- **"***Mod.***"** nella sezione TFR, indicare l'eventuale opzione in alterazione a quella proposta in automatico.
- **"***Contributo aggiuntivo***"** e *"Importo",* se il dipendente vuole versare un importo fisso mensile
- **"***Alt. imponibili per calcolo***"** sia nella casella **"***Ditta***"** che in quella del **"***Dipendente***",** se il contributo dipendente e ditta deve essere calcolato su un imponibile fisso mensile, Si ricorda che in questo caso non va inserita la codifica della % per FPC

# **3.3. CALCOLO MESI PRECEDENTI PER FONDO APERTO**

Se impostato un Fondo Aperto, **l'automatismo per il pregresso funziona solo per le quote TFR**; eventuali contributi che il dipendente deve versare, dovranno essere calcolati ed inseriti manualmente dall'Utente.

Per gestire/archiviare i dati dei mesi pregressi per Fondo Aperto operare come segue:

a) Impostare la videata come di seguito riportato, inserendo una delle opzioni previste in *"Calcolo FPC non iscritti":*

![](_page_18_Figure_15.jpeg)

- b) Selezionare i mesi precedenti a quello in elaborazione da regolarizzare.
- c) Eseguire l'utility di calcolo dei mesi precedenti (bottone [Calcolo FPC])
- d) Se richiesti dal dipendente, inserire manualmente in anagrafica videata 10 bottone "*Dati F.P.C.*" nella relativa colonna e per i mesi interessati, gli eventuali contributi a suo carico. **NB:** Eventuali quote a carico del dipendente devono essere inserite successivamente il calcolo delle quote TFR da bottone "*Dati F.P.C.*" nella colonna "*Ctr. Dip.*".

![](_page_18_Picture_267.jpeg)

*Centro Paghe Padova – gestione fondi pensione complementare*

# <span id="page-19-0"></span>**3.4. ESEMPI DI GESTIONE DI UN FONDO APERTO**

### **Esempio 1** se si deve calcolare per il fondo aperto con:

- *Contributo carico dipendente 1% sull'imponibile TFR*. Nella casella percentuale "*Dipendente*" inserire il valore 1,00.
- Nella casella percentuale "*Perc. Totale (ditta + dip.)*" inserire il valore 1,00. *Quota TFR 50% sulla quota TFR mensile maturata*.
	- Nella casella quota TFR inserire il valore 50,00 (lasciare "P" nel campo "Mod.")

#### Cedolino con le impostazioni sopra descritte.

![](_page_19_Picture_126.jpeg)

# Storicizzazione dati in anagrafica dipendente videata 10 → bottone "*Dati F.P.C."*.

![](_page_19_Picture_127.jpeg)

**Esempio 2** se si deve calcolare per il fondo aperto con:

- *Contributo carico dipendente valore fisso mensile 100,00 euro.*  In "*Contributo aggiuntivo*" nella casella importo indicare il valore 100,00.
- *Quota TFR in percentuale 100% sulla quota maturata.*
- Non c'è nulla da variare rispetto allo standard

### Cedolino con le impostazioni sopra descritte.

![](_page_19_Picture_128.jpeg)

#### Storicizzazione dati in anagrafica dipendente videata 10 → bottone "*Dati F.P.C."*.

![](_page_19_Picture_129.jpeg)

#### **NB:**

- Per ora non viene prodotta la stampa versamenti a Fondo Aperto.
- Il versamento a carico del dipendente deve essere impostato o a percentuale (in alto) o ad importo fisso (casella del contributo aggiuntivo); non entrambi.

# <span id="page-20-0"></span>**4. FONDO TESORERIA INPS**

**Per le ditte con almeno 50 dipendenti**, il TFR maturato a partire dal 1º gennaio 2007 non destinato Fondi di Previdenza complementare, deve essere versato al Fondo Tesoreria INPS, in base alla scelta che il dipendente ha effettuato:

- Versamento TFR a FPC nella misura del 100%: in questo caso il TFR maturato dal 1° gennaio fino al mese di adesione al Fondo, rimane in azienda a prescindere dal numero di addetti;
- Versamento del TFR a FPC di una quota inferiore al 100% del maturato mensile: il TFR maturando non versato a FPC, a partire dal 1.01.2007 viene versato al F.do Tesoreria Inps
- Il TFR non viene destinato a FPC; a partire dal 1.01.2007 viene versato al F.do Tesoreria Inps.

In anagrafica azienda cartella 5 è presente la casella "**Media dip. per TFR / FPC**" per il riporto della media dei dipendenti nell'anno 2006; il limite dimensionale si calcola, per le aziende in attività al 31/12/2006, prendendo a riferimento la media annuale dei lavoratori in forza nell'anno 2006.

In caso di accentramento la media dei dipendenti viene calcolata sull'accentramento e il valore calcolato sull'accentramento va indicato in tutte le ditte dell'accentramento.

Se in anagrafica ditta, la casella "*Media dip. per TFR / FPC*" contiene un valore uguale o maggiore a 50, a seconda dell'opzione presente in anagrafica dipendente videata 10  $\rightarrow$  casella "*Scelta lavoratore*" il TFR non versato ad un FPC verrà elaborato in base alle opzioni come di segue:

- **blank** "*Nessuna scelta*": il TFR rimane in azienda.
- **1** "*Si dispone che il TFR rimanga in azienda*": il TFR maturato nel mese e le quote dei mesi precedenti vengono versate al Fondo Tesoreria INPS.
- **2** "*Si dispone che una quota TFR sia versata a FPC e che la restante quota rimanga in azienda*": il TFR maturato e non versato a FPC del mese e le quote dei mesi precedenti non versate a FPC vengono versate al Fondo Tesoreria INPS.
- **3** "*Si dispone che il TFR sia versato interamente a FPC*": in tale caso non rimane TFR in azienda e le quote TFR dei mesi precedenti non versate a FPC restano in azienda.
- **4** "*Dipendente silente, non comunicata alcuna scelta*": il TFR dovrà essere versato a FPC … causa la mancata consegna del modello TFR1 entro la data del 30/06/2007.
- **- 5** "*Per ditte con almeno 50 dip.ti come opzione 1 ma senza versamento delle quote TFR al F.do Tesoreria INPS. Con le chiusure mensili 06/2007 l'opzione 5 verrà cambiato in opzione 1*".
- **- 6** "*Per ditte con almeno 50 dip.ti come opzione 2 ma senza versamento delle quote TFR al F.do Tesoreria INPS. Con le chiusure mensili 06/2007 l'opzione 5 verrà cambiato in opzione 2*".

Per le quote TFR versate al Fondo Tesoreria Inps, vi è l'esonero del contributo al fondo di garanzia.

Il versamento al Fondo Tesoreria INPS avviene tramite DM10 con i seguenti codici:

- quadro B cod. CF01: per il versamento della quota relativa al periodo corrente.
- quadro B cod. CF02: per il versamento delle quote relative ai periodi pregressi.
- quadro B cod. CF11: per versamento maggiorazioni dovute per i periodi pregressi.
- quadro D cod. TF02: per il recupero dei contributi sul fondo garanzia a seguito del versamento delle quote TFR a Fondo Tesoreria INPS.

Per le quote TFR relative ai mesi precedenti quello di elaborazione è prevista una maggiorazione, da calcolare per i mesi pregressi, pari al 2,74% calcolata sui giorni del periodo di maturazione del TFR.

Il conteggio delle maggiorazioni per le quote TFR rimaste in Azienda relative ai mesi precedenti quello di elaborazione per il versamento al Fondo Tesoreria INPS tramite il DM10 con codice CF11 nel quadro B-C avviene con calcolo sul numero dei giorni, considerati partendo dal mese successivo quello della quota TFR da versare al mese di elaborazione.

Esempio: elaborazione del mese di maggio e versamento delle quote TFR rimaste in azienda al Fondo Tesoreria INPS dei mesi di gennaio, febbraio, marzo e aprile.

I giorni per il calcolo della maggiorazione applicati per le singole quote TFR di ogni mese verranno applicati come di seguito descritto: (Quota TFR gennaio x 2,74%) / 365 x 120.

(Quota TFR febbraio x 2,74%) / 365 x 92.

(Quota TFR marzo x 2,74%) / 365 x 61.

(Quota TFR aprile x 2,74%) / 365 x 31.

### <span id="page-21-0"></span>**4.1. DIPENDENTE CHE DISPONE DI MANTENERE INTERAMENTE IL TFR IN AZIENDA (OPZIONE 1)**

Se ditta con "*Media dip. per TFR / FPC*" con valore uguale o maggiore a 50, e dipendente con "*Scelta lavoratore*" impostata con opzione **"1"** = "*Si dispone che il TFR maturando rimanga in azienda*", il TFR maturato nel mese comprese le quote maturate nei mesi precedenti verrà versato al Fondo Tesoreria INPS tramite DM10, verrà calcolata la maggiorazione del 2,74% sui periodi pregressi, verranno recuperati i contributi del fondo garanzia per le quote TFR.

Esempio dipendente che ha maturato quote TFR per i mesi da gennaio a marzo (importi memorizzati in anagrafica dipendente videata 9 bottone "*Dati TFR*".

![](_page_21_Picture_153.jpeg)

Nel cedolino con voci neutre verranno riportate:

- 8911 "*Storno T.F.R. a F. Tesor. INPS*": quota TFR mese elaborazione di euro 172,14.
- 8912 "*Storno T.F.R. a F. Tes. INPS arr.*": quote TFR mesi precedenti di euro 548,45. Gennaio 170,89 + Febbraio 170,89 + Marzo 206,67
- 8913 "*Maggior. su T.F.R. a F. Tes. INPS*": maggiorazione calcolate sulle quote TFR dei mesi precedenti pari ad euro 1,22.

![](_page_21_Picture_154.jpeg)

![](_page_21_Picture_155.jpeg)

Nel contabile mensile le quote relative al Fondo Tesoreria INPS verranno sommate ai contributi ditta:

![](_page_21_Picture_156.jpeg)

Verrà altresì riportato il recupero sul fondo garanzia determinato dalla quote TFR del mese di elaborazione e dei mesi precedenti:

gennaio  $5,23$  + febbraio  $5,23$  + marzo  $6,27$  + aprile  $5,27$  = 22 = > recupero f.garanzia TF02

![](_page_21_Picture_157.jpeg)

Nel riepilogo mensile le quote relative al Fondo Tesoreria INPS verranno sommate ai contributi ditta, verrà altresì riportato il recupero sul fondo garanzia determinato dalla quote TFR del mese di elaborazione e dei mesi precedenti.

![](_page_21_Picture_158.jpeg)

*Centro Paghe Padova – gestione fondi pensione complementare*

<span id="page-22-0"></span>Nel DM10 verranno esposti i seguenti codici relativi al versamento del TFR al Fondo Tesoreria INPS:

Quadro B-C

- CF01: quota TFR del mese, pari ad euro 172,14.
- CF02: quote TFR dei mesi pregressi pari ad euro 548,45.
- CF11: maggiorazioni per versamento quote TFR mesi pregressi pari ad euro 1,22.

Quadro D

 TF02: recupero fondo garanzia per versamento quote TFR al Fondo Tesoreria INPS pari ad euro 22,00.

![](_page_22_Picture_139.jpeg)

Le quote TFR versate al Fondo Tesoreria INPS verranno storicizzate in anagrafica dipendente videata 9 bottone "*Dati TFR*" nella griglia del TFR maturato mensile nella colonna "*INPS*".

![](_page_22_Picture_140.jpeg)

# **4.2. DIPENDENTE CHE DISPONE DI MANTENERE LA QUOTA TFR NON VERSATA A FPC IN AZIENDA (OPZIONE 2)**

Se ditta con "*Media dip. per TFR / FPC*" con valore uguale o maggiore a 50, e dipendente con "*Scelta lavoratore*" impostata con opzione **"2"** = "*Si dispone che una quota TFR sia versata a FPC e che la restante quota rimanga in azienda*", la parte di TFR maturato nel mese comprese le quote maturate nei mesi precedenti e non versato al FPC, verrà versato al Fondo Tesoreria INPS tramite DM10, verranno calcolati le maggiorazione del 2,74% sui periodi pregressi, verranno recuperati i contributi del fondo garanzia per le quote TFR.

Esempio dipendente che da gennaio versava una parte del TFR a FPC mentre la restante quota è rimasta in azienda per i mesi da gennaio a marzo:

![](_page_22_Picture_141.jpeg)

Come da anagrafica dipendente videata 9 bottone "*Dati TFR*".

![](_page_22_Picture_142.jpeg)

Nel cedolino con voci neutre verranno riportate:

- 8911 "*Storno T.F.R. a F. Tesor. INPS*": quota TFR del mese di elaborazione. Quota TFR maturata 172,14+ Quota TFR a FPC 69,04-TFR rimanente 103,10= quota a Fondo Tesoreria INPS
- 8912 "*Storno T.F.R. a F. Tes. INPS arr.*": quote TFR dei mesi precedenti. Gennaio 96,35 + Febbraio 99,85 + Marzo 103,10 = Totale 299,30
- 8913 "*Maggior. su T.F.R. a F. Tes. INPS*": maggiorazione calcolate sulle quote TFR dei mesi precedenti pari ad euro 0,66.

![](_page_23_Picture_122.jpeg)

![](_page_23_Picture_123.jpeg)

Nel contabile mensile le quote relative al Fondo Tesoreria INPS verranno sommate ai contributi ditta:

![](_page_23_Picture_124.jpeg)

Viene riportato il recupero sul f.do garanzia per quote TFR del mese e dei mesi precedenti:  $F \cap T = 01$  già versato

![](_page_23_Picture_125.jpeg)

![](_page_23_Picture_126.jpeg)

Nel riepilogo mensile le quote relative al Fondo Tesoreria INPS verranno sommate ai contributi ditta, verrà altresì riportato il recupero sul fondo garanzia determinato dalla quote TFR del mese di elaborazione e dei mesi precedenti.

![](_page_23_Picture_127.jpeg)

<span id="page-24-0"></span>Nel DM10 sono esposti i codici per il versamento TFR al F.do Tesoreria INPS quadro B: CF01: quota TFR del mese, pari ad euro 103,10.

CF02: quote TFR dei mesi pregressi pari ad euro 299,30.

 CF11: maggiorazioni per versamento quote TFR mesi pregressi pari ad euro 0,66. e Quadro D:

 TF01: recupero f.do garanzia per versamento quote TFR a FPC pari a euro 2,10. - TF02: recupero f.do garanzia versamento quote TFR al F.do Tesoreria INPS di 12,26

![](_page_24_Picture_67.jpeg)

Le quote TFR versate al Fondo Tesoreria INPS verranno storicizzate in anagrafica dipendente nei "*Dati TFR*" nella griglia del TFR maturato mensile nella colonna "*INPS*".

![](_page_24_Picture_68.jpeg)

# **4.3. ANTICIPO/SALDO TFR DA PARTE DITTA, CON RECUPERO SU DM10**

Al momento non viene gestito il recupero delle quote TFR, da parte del datore di lavoro, versate al Fondo Tesoreria INPS in caso di anticipazione o liquidazione del TFR al dipendente. A cura Utente il recupero tramite DM10 delle suddette quote

# <span id="page-25-0"></span>**5. STAMPE**

# **5.1. ESPOSIZIONE VOCI FPC NEL CEDOLINO PAGA**

Compilare l'opzione "**S**" nel campo "**Voci FPC su cedolino**", nella 7ª videata anagrafica ditta, per avereil riporto nel cedolino paga dei contributi mensili destinati a FPC. Tali importi sono figurativi e non influiscono sul netto della paga.

# **5.2. STAMPA PROSPETTO CONTABILE MENSILE**

Aggiornata la stampa del contabile mensile con una sezione apposita per i Fondi Pensione Complementare (*Gestione F.P.C.)* nella quale vengono riportati i versamenti degli enti FPC.

Gli enti vengono raggruppati in un'unica riga se hanno lo stesso gruppo (Tabelle standard  $\rightarrow$  Enti → videata 3 → casella "*Gruppo F.p.c."*), mentre per i fondi aperti vengono raggruppati per lo stesso codice: in questo caso davanti al codice del fondo aperto verrà riportato un asterisco per evidenziarlo dagli altri fondi.

Di seguito si riporta un esempio della stampa contabile mensile con la nuova sezione.

![](_page_25_Picture_277.jpeg)

# **5.3. STAMPA VERIFICA F.DO PENSIONE COMPLEMENTARE**

La stampa a PC della verifica dei tetti per i versamenti a FPC, (nel calcolo cedolino), scelta *Stampa verifica Fondo Pensione Complementare*, può essere effettuata per tutti gli aderenti ad un FPC. L'emissione è prevista se verificati i seguenti casi:

presenza nella 4 videata del contratto, nella cartella 4, campo "2-FPC" del valore "**S**"

dipendente aderente ad un fondo pensione e dipendente elaborato.

Sono esclusi CoCoCo, Stagisti, Titolari (pos. T), ed dipendenti non elaborati (pos. C, Q…).

# **5.4. STAMPA FPC PER PERIODO**

Prevista la stampa relativa ai Fondi Pensione Complementare: per visualizzarla, dopo il calcolo del cedolino, da Stampe, scegliere 75 – FPC con versamento posticipato.

E' possibile avere il totale per periodo a scelta dell'Utente compilando in

#### Anagrafica ditta  $\rightarrow$  5 Contratto  $\rightarrow$  Gestione F.P.C.  $\rightarrow$  Stampa

una delle seguenti possibilità: **M** = mensile , **B** = bimestrale, **T** = trimestrale, **Q** = quadrimestrale Il tabulato riporta per ogni dipendente un rigo per ogni mese del periodo scelto, il totale del periodo e il progressivo annuo. Verrà riportato anche il totale del periodo ed annuo. Per avere la stampa in ordine alfabetico, codificare opzione "33" (cartella 10 anagr. ditta).

# **5.5. STAMPA DICHIARAZIONE RETRIBUZIONI PERCEPITE**

La stampa "*Dichiarazione retribuzioni percepite*" viene automaticamente prodotta per i lavoratori che cessano, se nel dipendente nella videata 10 → la casella "*Codice"* è impostata con un ente FPC. La stampa contiene una sezione con i seguenti dati:

- **Fondo Previdenza Complementare**: descrizione dell'ente applicato.
- **Contributo ditta**: percentuale del contributo a carico della ditta.
- **Contributo dipendente**: percentuale del contributo a carico del dipendente.
- Se compilata casella "*Percentuale*" del "*Contributo agg. dipendente*" il valore viene sommato alla percentuale della caselle sopra riportate.
- **Quota TFR**: viene riportato la percentuale della quota TFR.
- **Data iscrizione**: viene riportata la data di iscrizione.
- **Numero matricola**: numero matricola attribuito dal F.P.C. al dipendente.

# <span id="page-26-0"></span>**5.6. SOLLECITO RESTITUZIONE MODELLO TFR**

In *"Utility A.C.*" "*Stampe*" presente la scelta "*Sollecito restituzione modello TFR*" per la stampa del sollecito per la restituzione del modello dai dipendenti che non hanno ancora comunicato la loro scelta in merito alla destinazione del TFR maturato.

Vengono proposte tutte le ditte presenti nello Studio, selezionare la/e ditta/e cui si vuole creare la stampa di sollecito per i dipendenti, compilare la casella "*Data Stampa*" con la data che si vuole riportare nella stampa di sollecito e cliccare il tasto "*Conferma*".

La stampa viene prodotta per i dipendenti in forza e se in videata 10  $\rightarrow$  casella "*Scelta lavoratore"* non compilata.

Non viene prodotta la stampa se: - Livello: CCC, YYY, TA, SA, CA, SO, CO.

- Posizione: C, D, H, K, L, N, P, Q, R, T.

Le stampe prodotte potranno essere salvate in un file PDF cliccando sulla scelta "*Export PDF*"

Export PDF presente nella barra in alto

# <span id="page-27-0"></span>**6. INFORMAZIONI VARIE**

# **6.1. REGIME FISCALE FONDI PENSIONE COMPLEMENTARE**

I contributi versati ai Fondi Pensione Complementare sono deducibili nelle in misura non superiore al valore di 5.165,00 Euro (fino al 2006 erano in vigore anche altri limiti).

La procedura verifica in automatico il tetto per il calcolo dei contributi FPC ditta e dipendente.

Nel caso di superamento del tetto nel cedolino paga verranno esposti i contributi FPC fino al limite di deducibilità.

# **6.2. SUPPORTO MAGNETICO PER DENUNCIA AL FONDO**

La procedura consente di produrre il supporto magnetico da trasmettere al Fondo. Nella procedura FPC vengono riportati i valori calcolati / accantonati ed anche le quote di iscrizione se inserite le voci previste nel cedolino.

(vedere a riguardo anche lo specifico capitolo nel Dossier)

# **6.3. COMPILAZIONE "SCELTA LAVORATORE"**

Senza costringere l'Utente ad entrare in ogni anagrafica dipendente, la procedura consente di compilare la "Scelta Lavoratore" per la destinazione del TFR, con una utility presente Utility a.c. => Aggiorna.

Nel caso di scelta di lasciare il TFR in azienda, questa codifica sarà infatti l'unica necessaria.

# <span id="page-28-0"></span>**7. ALCUNI FONDI PENSIONE NEGOZIALI GESTITI DAL CENTRO**

![](_page_28_Picture_159.jpeg)

Questi sono solo alcuni dei fondi gestiti: selezionando il campo del "Codice" e quindi F4 (o la lente), è possibile visualizzare tutti quelli attualmente gestiti.

Individuato e selezionato il Fondo desiderato, è possibile verificare modalità e % dell'importo da accantonare al Fondo, e importo del TFR da stornare, "cliccando" sull'icona "foglio con la lente".

# **ALIFOND**

**6670:** dipendente già occupato al 28/04/93

Contributo 1,00% a carico dipendente e 1,10% a carico ditta sull'imponibile TFR; Quota TFR: 2% sull'imponibile TFR;

**6671**: dipendente occupato dopo il 28/04/93 Contributo 1,00% a carico dipendente e 1,10% a carico ditta sull'imponibile TFR; Quota TFR: 100% del TFR;

# **ARCA: FPCBANCARI**

- **6723**: Contributo 2,00% a carico dipendente e 1,50% a carico ditta sull'imponibile TFR; Quota TFR: 35% del TFR;
- **6724**: Contributo 1,50% a carico dipendente e ditta sull'imponibile TFR; Quota TFR: 100% del TFR.

# **ARCO: FPC LAPIDEI E LATERIZI**

Codici per l'applicazione del Fondo per lapidei e laterizi per i contratti A023,A024 e A029:

- **6680:** dipendente già occupato al 28/04/93: Contributo 1,20% a carico ditta e dipendente sull'imponibile convenzionale; Quota TFR: 40% del TFR;
- **6681:** dipendente occupato dopo il 28/04/93: Contributo 1,20% a carico ditta e dipendente sull'imponibile convenzionale; Quota TFR: 100% del TFR

# **ARCO: FPC PER IL LEGNO**

- **6717:** dipendente già occupato al28/04/93: Contributo 1,10% a carico ditta e dipendente sull'imponibile TFR; Quota TFR: 30% del TFR;
- **6718:** dipendente occupato dopo 28/04/93: Contributo 1,10% a carico ditta e dipendente sull'imponibile TFR; Quota TFR: 100% del TFR;

# **ARTIFOND**

**6805:** per lavoratori già occupati al 28/4/1993, versa il 16% del TFR.

**6806** per lavoratori occupati dopo il 28/4/1993, versa il 100% TFR.

# **BYBLOS – FPC GRAFICO-EDITORIALE**

Per l'applicazione del Fondo Byblos per i dipendenti del settore **Grafico Editoriale**: **5596:** dipendente già occupato al 28/04/93:

Contributo 1,00% a carico dipendente e ditta sull'imponibile convenzionale; Quota TFR: 2,00% sull'imponibile TFR;

**5597:** dipendente occupato dopo il 28/04/93: Contributo 1,00% a carico dipendente e ditta sull'imponibile convenzionale; Quota TFR: 100% del TFR

Per l'applicazione del Fondo Byblos per i dipendenti del settore **Cartario - Cartotecnico**:

- **5598:** dipendente già occupato al 28/04/93: Contributo 1,00% a carico dipendente e ditta sull'imponibile convenzionale; Quota TFR: 2,00% sull'imponibile TFR;
- **5599:** dipendente occupato dopo il 28/04/93: Contributo 1,00% a carico dipendente e ditta sull'imponibile convenzionale; Quota TFR: 100% del TFR

# **CAIMOP: FPC MEDICI PRIVATI**

Come previsto dall'Accordo integrativo del 24 marzo 1999, codici da utilizzare per la Cassa integrativa medici ospedalità privata (CAIMOP):

- Medici assunti non in regime di prima occupazione prima del 28 aprile 1993 per i quali non viene destinato il TFR al fondo: **codice 6639**
- Medici già occupati al 28 aprile 1993: Assistente/Aiuto/Responsabile: **codice 6640**
- Medici occupati successivamente al 28 aprile 1993: Assistente/Aiuto/Responsabile: **codice 6641**

Tali contribuzioni sono ad importo fisso e non in %; è quindi necessario comunicare per i dipendenti interessati, la voce *0868*.

### **COMETA: FPC METALMECCANICA INDUSTRIA**

- **6615:** dipendente già occupato al 28/04/93: Contributo 1,20% a carico dipendente e ditta sull'imponibile convenzionale; Quota TFR: 2,76% sull'imponibile TFR;
- **6616:** dipendente occupato dopo il 28/04/93: Contributo 1,20% a carico dipendente e ditta sull'imponibile convenzionale; Quota TFR: 100% del TFR;
- **6617:** opzionale per dipendente già occupato al 28/04/93: Contributo 1,20% a carico ditta sull'imponibile convenzionale; Contributo 2,00% a carico dipendente sull'imponibile TFR; Quota TFR: 2,76% sull'imponibile TFR (richiama l'ente 6618)

**6619:** opzionale per dipendente occupato dopo 28/04/93: Contributo 1,20% a carico ditta della retribuzione convenzionale; Contributo 2,00% a carico dipendente sull'imponibile TFR; Quota TFR: 100% del TFR (richiama l'ente 6620)

- **6712 e 6719:** opzionale per dipendente già occupato al 28/04/93: Calcolo solo della Quota TFR: 2,76% sull'imponibile TFR;
- **6720:** opzionale per dipendente occupato dopo 28/04/93:
- Calcolo solo della Quota TFR: 100% del TFR;

Relativamente al codice 6617 il dipendente può optare alla contribuzione es. dell'1,24% anziché del 2%; per questi casi alterare la % (inserendo 1,24%) in anagrafica dipendente.

La *retribuzione convenzionale*: è costituita dai vari elementi della paga (minimo, contingenza, el. 5 quadri) per le ore lavorate, retribuite, ecc.; tali ore si possono individuare nelle ore TFR del movimento (sistema adottato dal Centro per questo f.do).

Nel caso in cui si voglia alterare tale dato si deve utilizzare la voce 0872 *ore sost. Calcolo conv. F.P.* che va a sostituire le ore TFR per il f.do previdenza complementare (es. per assunti o cessati nel corso del mese che non maturano TFR ma devono destinare la quota al fondo per i giorni lavorati; o al contrario se abbiamo la maturazione della quota TFR (es. maternità facoltativa), ma non si ha quota destinata al f.do).

# **FILCOOP: FPC FORESTALI E COOP. AGRICOLTURA**

- **6740:** dipendente già occupato al 28/04/93: Contributo 1,00% a carico del dipendente e ditta sull'imponibile TFR; Quota TFR: 2,00% sull'imponibile TFR;
- **6741:** dipendente occupato dopo il 28/04/93: Contributo 1,00% a carico del dipendente e ditta sull'imponibile TFR; Quota TFR: 100% del TFR;
- **6742:** dipendente già occupato al 28/04/93: Contributo 1,00% a carico dipendente e 1,1% a carico ditta sull'imponibile TFR; Quota TFR: 2,00% sull'imponibile TFR.
- **6743**: dipendente occupato dopo il 28/04/93: Contributo 1,00 a carico dipendente e 1,1% a carico ditta sull'imponibile TFR; Quota TFR: 100% del TFR
- **6744:** dipendente già occupato al 28/04/93 (impiegati): Contributo 1,00% a carico dipendente e 1,1% a carico ditta sull'imponibile TFR; Quota TFR: 2,00% sull'imponibile TFR.

#### **FON.TE : FPC TERZIARIO**

- **6695:** dipendente già occupato al 28/04/93:
	- Contributo 0,55% a carico dipendente e 1,55% a carico ditta sull'imponibile TFR; Quota TFR: 50% del TFR;
- **6696:** dipendente occupato dopo il 28/04/93: Contributo 0,55% a carico dipendente e 1,55% a carico ditta sull'imponibile TFR; Quota TFR: 100% del TFR;

# **FONCER: CERAMICA E CHIMICA INDUSTRIA**

- **6608**: Contributo 1,40% a carico dipendente e 1,60% a carico ditta sull'imponibile TFR; Quota TFR: 33% del TFR;
- **6609**: Contributo 1,40% a carico dipendente e 1,60% a carico ditta sull'imponibile TFR; Quota TFR: 100% del TFR;

# **FONCHIM: FPC CHIMICA INDUSTRIA**

- **6660:** Contributo 1,20% a carico dipendente e ditta sull'imponibile TFR; Quota TFR: 25% del TFR;
- **6602:** Contributo 1,20% a carico dipendente e ditta sull'imponibile TFR; Quota TFR: 33% del TFR;
- **7768:** Contributo 1,20% a carico dipendente e ditta sull'imponibile TFR; Quota TFR: 50% del TFR;
- **7767:** Contributo 1,20% a carico dipendente e ditta sull'imponibile TFR; Quota TFR: 75% del TFR;
- **6603:** Contributo 1,20% a carico dipendente e ditta sull'imponibile TFR; Quota TFR: 100% del TFR;

Per i dipendenti che innalzano la % a loro carico,utilizzare i codici:

- **6600:** Contributo 2,00% a carico dipendente e 1,20% a carico ditta sull'imponibile TFR; Quota TFR: 33% del TFR;
- **6601:** Contributo 2,00% a carico dipendente e 1,20% a carico ditta sull'imponibile TFR; Quota TFR: 100% del TFR;

Gli enti 6660, 6602, 7768, 7767, 6603, 6600, 6601, richiamano automaticamente l'ente **6757** che da 01.2007 consente il versamento del contributo aggiuntivo del 0,20% a carico ditta (non esce se solo tfr a fpc), destinato per ogni lavoratore iscritto al fondo di categoria .

# **FONCHIM : VETRO**

- **6612:** Contributo 1,20% a carico dipendente e ditta sull'imponibile TFR; Quota TFR: 25% del TFR;
- **6613:** Contributo 1,20% a carico dipendente e ditta sull'imponibile TFR; Quota TFR: 33% del TFR;
- **6614:** Contributo 1,20% a carico dipendente e ditta sull'imponibile TFR; Quota TFR: 100% del TFR;

### **FASCHIM**

Indicare nell'anagrafica l'importo mensile ditta e dipendente da versare al fondo con il codice **4418**. Viene applicato il contributo solidarietà del 10% sull'importo a carico ditta e il totale versato al fondo viene storicizzato nel campo storico 075 del dipendente per il riporto nella CUD.

# **FONDAPI : GOMMA E MATERIE PLASTICHE API**

- **6698:** dipendente già occupato al 28/04/93: Contributo 1,06% a carico dipendente e ditta sull'imponibile TFR; Quota TFR: 2,28% sull'imponibile TFR;
- **6699:** dipendente occupato dopo il 28/04/93: Contributo 1,06% a carico dipendente e ditta sull'imponibile TFR; Quota TFR: 100% del TFR;

# **FONDAPI: METALMECCANICA API**

- **6648:** dipendente già occupato al 28/04/93: Contributo 1,20% a carico dipendente e ditta sull'imponibile convenzionale; Quota TFR: 2,76% sull'imponibile TFR;
- **6649:** dipendente occupato dopo il 28/04/93: Contributo 1,20% a carico dipendente e ditta sull'imponibile convenzionale; Quota TFR: 100% del TFR

Per i dipendenti che innalzano la % a loro carico, utilizzare i codici:

- **5550:** dipendente già occupato al 28/04/93: Contributo 1,20% a carico ditta sull'imponibile convenzionale; Contributo 1,20% a carico dipendente sull'imponibile TFR; Quota TFR: 2,76% sull'imponibile TFR (richiama l'ente 5632)
- **5551:** dipendente occupato dopo il 28/04/93: Contributo 1,20% a carico ditta sull'imponibile convenzionale; Contributo 1,24% a carico dipendente sull'imponibile TFR; Quota TFR: 100% del TFR (richiama l'ente 5553)

### **Utilizzare nel periodo transitorio:**

- **5552:** dipendente già occupato al 28/04/93; Contributo 1,20% a carico dipendente e 2,00% a carico ditta sull'imponibile TFR; Quota TFR: 2,76% sull'imponibile TFR;
- **6658:** dipendente già occupato al 28/04/93;
- Contributo 1,20% a carico dipendente e 2,00% a carico ditta su imponibile convenzionale; Quota TFR: 2,76% sull'imponibile TFR;
- **6676:** dipendente occupato dopo il 28/04/93:

Contributo 1,20% a carico dipendente e 2,00% a carico ditta su imponibile convenzionale; Quota TFR: 100% del TFR;

Non sono da utilizzare i codici 6658 e 6676 utilizzati nel periodo transitorio.

# **FPC COOPERATIVE LAVORO**

- **5556:** dipendente già occupato al 28/04/93:
	- Contributo 1,00% a carico dipendente e ditta sull'imponibile TFR; Quota TFR: 1,80% sull'imponibile TFR;
- **5557:** dipendente occupato dopo il 28/04/93: Contributo 1,00% a carico dipendente e ditta sull'imponibile TFR; Quota TFR: 100% del TFR
- **5558:** per i dipendenti che destinano una contribuzione più elevata del TFR e che siano già occupati al 28/04/93, contributo 1% carico dipendente e ditta sull'imponibile TFR; Quota TFR: 2,00% sull'imponibile TFR;

### **FPC COOPERLAVORO – Settore Metalmeccanica**

- **5604:** Contributo 1,20% a carico dipendente e ditta sull'imponibile convenzionale; Quota TFR: 2,76% sull'imponibile TFR;
- **5605:** Contributo 1,20% a carico dipendente e ditta sull'imponibile convenzionale; Quota TFR: 100% del TFR

#### **FPC COOPERLAVORO MULTISERVIZI**

- **6708:** Contributo 1,00% a carico dipendente e ditta sull'imponibile TFR; Quota TFR: 1,00% sull'imponibile TFR;
- **6709:** Contributo 1,00% a carico dipendente e ditta sull'imponibile TFR; Quota TFR: 100% del TFR.

#### **FPC COOPERLAVORO TURISMO**

- **6706:** Contributo 0,55% a carico dipendente e ditta sull'imponibile TFR; Quota TFR: 3,45% sull'imponibile TFR;
- **6707:** Contributo 0,55% a carico dipendente e ditta sull'imponibile TFR; Quota TFR: 100% del TFR.

### **FPC PER GIORNALISTI**

Importante è la definizione della retribuzione convenzionale utile al calcolo dell'imponibile da prendere a base per il calcolo del contributo ditta, dipendente e T.F.R.; per tale motivo è necessario:

1) codificare in anagrafica ditta, cartella 5\_Contratto, nel campo "Gestione F.P.C.", nella sessione "Imponibile particolare", gli elementi da prendere a base per calcolare l'imponibile (p.base + contingenza + scatti di anzianità) o a cura dell'Utente inserire eventuali altri elementi della paga.

2) Codificare nell'anagrafica dipendente nell'apposito campo *Cod. fondo p.c.* il codice:

**6638:** Contributo 0,10% a carico dipendente e 1,00% a carico ditta sull'imponibile variabile e Quota TFR: 2,00% sull'imponibile dipendente/ditta;

3)Il programma calcola in automatico *l'imponibile convenzionale* moltiplicando la *retribuzione convenzionale* (elementi paga visti sopra) per le ore/giorni dei seguenti codici voce: 001, 002, 201, 202, 209, 210, 214, 218, 219, 221, 224, 230, 237, 251, 253, 254, 401, 404, 407, 410.

Per comunicare ore o importi aggiuntivi rispetto a quanto previsto dal Centro:

0863: ore aggiuntive imp.le giornal. (calcolate sulla *retribuzione convenzionale*)

0864: importo aggiun. imp.le giornal.

# **FPC GOMMA – PLASTICA INDUSTRIA (FGP)**

- **5600:** dipendente già occupato al 28/04/93: Contributo 1,06% a carico dipendente e ditta sull'imponibile TFR; Quota TFR: 33,00% del TFR;
- **5601:** dipendente occupato dopo il 28/04/93: Contributo 1,06% a carico dipendente e ditta sull'imponibile TFR; Quota TFR: 100% del TFR

### **FPC SOLIDARIETA' VENETO: ALIMENTARISTI**

- **6635:** dipendente già occupato al 28/04/93: Contributo 1,00% a carico dipendente e ditta sull'imponibile TFR; Quota TFR: 2% sull'imponibile TFR;
- **6636:** dipendente occupato dopo il 28/04/93, per le imprese con più di 25 dipendenti: Contributo 1,00% a carico dipendente e ditta sull'imponibile TFR; Quota TFR: 100% del TFR;
- **6637:** dipendente occupato dopo il 28/04/93, per le imprese fino a 25 dipendenti: Contributo 1,00% a carico ditta e dipendente sull'imponibile TFR; Quota TFR: 2% sull'imponibile TFR;

### **FPC SOLIDARIETA' VENETO: CARTA**

- **6710:** dipendente occupato dopo il 28/04/93: Contributo 1,00% a carico dipendente e ditta sull'imponibile convenzionale; Quota TFR: 100% del TFR;
- **6711:** dipendente già occupato al 28/04/93: Contributo 1,00% a carico dipendente e ditta sull'imponibile convenzionale; Quota TFR: 2% sull'imponibile TFR.

### **FPC SOLIDARIETA' VENETO: CEMENTO**

- **6800:** dipendente occupato ante il 28/04/93: Contributo 1,20% a carico dipendente e ditta sull'imponibile convenzionale; Quota TFR: 40% del TFR;
- **6801:** dipendente occupato dopo il 28/04/93: Contributo 1,20% a carico dipendente e ditta sull'imponibile convenzionale; Quota TFR: 100% del TFR.

#### **FPC SOLIDARIETA' VENETO: CERAMICA (FEDERCERAMICA/CHIMICA)**

- **6691:** Contributo 1,20% a carico dipendente e ditta sull'imponibile TFR; Quota TFR: 33% del TFR;
- **6692:** Contributo 1,20% a carico dipendente e ditta sull'imponibile TFR; Quota TFR: 100% del TFR;

#### **FPC SOLIDARIETA' VENETO EDILI**

- **6713:** dipendente già occupato al 28/04/93: Contributo 1,00% a carico dipendente e ditta sull'imponibile TFR; Quota TFR: 18% del TFR;
- **6714:** dipendente occupato dopo del 28/04/93: Contributo 1,00% a carico dipendente e ditta sull'imponibile TFR; Quota TFR: 100% del TFR.

#### **FPC SOLIDARIETA' VENETO: GOMMA E MATERIE PLASTICHE**

- **6677:** dipendente già occupato al 28/04/93: Contributo 1,06% a carico ditta e dipendente sull'imponibile TFR; Quota TFR: 33% del TFR;
- **6678:** dipendente occupato dopo il 28/04/93: Contributo 1,06% a carico ditta e dipendente sull'imponibile TFR; Quota TFR: 100% del TFR;

# **FPC SOLIDARIETÀ VENETO: METALMECCANICA INDUSTRIA**

**6621:** dipendente già occupato al 28/04/93: Contributo 1,20% a carico dipendente e ditta sull'imponibile convenzionale; Quota TFR: 2,76% sull'imponibile TFR; (40% del TFR)

- **6622:** dipendente occupato dopo il 28/04/93, per le imprese con più di 25 dipendenti: Contributo 1,20% a carico dipendente e ditta sull'imponibile convenzionale; Quota TFR: 100% del TFR;
- **6623:** dipendente occupato dopo il 28/04/93, per le imprese fino a 25 dipendenti: Contributo 1,20% a carico dipendente e ditta sull'imponibile convenzionale; Quota TFR: 2,76% sull'imponibile TFR; (40% del TFR)
- **6624:** opzionale per dipendente già occupato al 28/04/93: Contributo 1,20% a carico ditta sull'imponibile convenzionale; Contributo 2,00% a carico dipendente sull'imponibile TFR; Quota TFR: 2,76% sull'imponibile TFR (40% del TFR) (richiama l'ente **6625**)
- **6626:** opzionale dipendente occupato dopo 28/04/93, per imprese con + di 25 dipendenti: Contributo 1,20% a carico ditta sull'imponibile convenzionale; Contributo 2,00% a carico dipendente sull'imponibile TFR; Quota TFR: 100% del TFR (richiama l'ente **6627**)
- **6628:** opzionale dipendente occupato dopo 28/04/93, per le imprese fino a 25 dipendenti: Contributo 1,20% a carico ditta sull'imponibile convenzionale; Contributo 2,00% a carico dipendente sull'imponibile TFR; Quota TFR: 2,76% sull'imponibile TFR (40% del TFR) (richiama l'ente **6629**)
- **6759:** opzionale per dipendente già occupato al 28/04/93: Contributo 1,20% a carico ditta sull'imponibile convenzionale; Contributo 2,00% a carico dipendente sull'imponibile TFR; Quota TFR: 60% del TFR (richiama l'ente **6760**)
- **6761:** opzionale per dipendente già occupato al 28/04/93: Contributo 1,20% a carico ditta sull'imponibile convenzionale; Contributo 1,24% a carico dipendente sull'imponibile TFR; Quota TFR: 2,76% sull'imponibile TFR (40% del TFR) (richiama l'ente **6762**)
- **6763:** opzionale per dipendente già occupato al 28/04/93 (lavoratori occasionali): Contributo 1,20% a carico ditta sull'imponibile convenzionale; Contributo 1,24% a carico dipendente sull'imponibile TFR; Quota TFR: 100% del TFR (richiama l'ente **6764**)

# **FPC SOLIDARIETA' VENETO: LAPIDEI**

- **5570:** Contributo 1,10% a carico dipendente e ditta sull'imponibile convenzionale; Quota TFR: 30% del TFR;
- **5571:** Contributo 1,10% a carico dipendente e ditta sull'imponibile convenzionale; Quota TFR: 100% del TFR

# **FPC SOLIDARIETA' VENETO: LEGNO**

- **6632:** Contributo 1,10% a carico dipendente e ditta sull'imponibile convenzionale; Quota TFR: 30% del TFR
- **6633:** Contributo 1,20% a carico dipendente e ditta sull'imponibile convenzionale; Quota TFR: 100% del TFR

# **FPC SOLIDARIETA' VENETO: TESSILI E ABBIGLIAMENTO INDUSTRIA**

**6656:** dipendente già occupato al 28/04/93:

- Contributo 1,00% a carico dipendente e ditta sull'imponibile convenzionale; Quota TFR: 2,00% sull'imponibile dipendente/ditta;
- **6799:** dipendente già occupato al 28/04/93:
	- Contributo 1,20% a carico dipendente e ditta sull'imponibile convenzionale; Quota TFR: 40,00% del TFR;
- **6657:** dipendente occupato dopo il 28/04/93: Contributo 1,00% a carico dipendente e ditta sull'imponibile convenzionale; Quota TFR: 100% del TFR

# **FPC TESSILE/ABBIGLIAMENTO :**

Codici per l'applicazione del Fondo Pensione per il settore Tessile - Abbigliamento, Calzature, Pelli, Cuoio, Occhiali, Giocattoli, Penne e Spazzole API:

- **5554**: dipendente già occupato al 28/04/93: Contributo 1,00% a carico dipendente e ditta sull'imponibile convenzionale; Quota TFR: 2% sull'imponibile dipendente/ditta;
- **5555**: dipendente occupato dopo il 28/04/93: Contributo 1,00% a carico dipendente e ditta sull'imponibile convenzionale; Quota TFR: 100% del TFR.

#### **LABORFONDS: FPC CHIMICA/GOMMA / PLASTICA / VETRO ARTIGIANATO TRENTINO ALTO ADIGE**

- **5608:** dipendente già occupato al 28/04/93: Contributo 1,00% a carico dipendente e ditta sull'imponibile convenzionale; Quota TFR: 16,00% sul TFR; **5609:** dipendente occupato dopo il 28/04/93:
- Contributo 1,00% a carico dipendente e ditta sull'imponibile convenzionale; Quota TFR: 100% del TFR

# **LABORFONDS: FPC COMMERCIO TRENTINO ALTO ADIGE**

- **6650:** dipendente già occupato al 28/04/93: Contributo 0,55% a carico dipendente e 1,55% a carico ditta sull'imponibile TFR; Quota TFR: 50% del TFR;
- **6651:** dipendente occupato dopo il 28/04/93: Contributo 0,55% a carico dipendente e 1,55% a carico ditta sull'imponibile TFR; Quota TFR: 100% del TFR.

# **LABORFONDS: FPC TESSILE INDUSTRIA TRENTINO ALTO ADIGE**

- **5614:** dipendente già occupato al 28/04/93: Contributo 1,00% a carico dipendente e ditta sulla retribuzione convenzionale; Quota TFR: 27% del TFR
- **5615:** dipendente occupato dopo il 28/04/93: Contributo 1,00% a carico dipendente e ditta sulla retribuzione convenzionale; Quota TFR: 100% del TFR

# **LABORFONDS: FPC METALMECCANICA IND. TRENTINO ALTO ADIGE**

- **6642:** dipendente già occupato al 28/04/93: Contributo 1,20% a carico dipendente e ditta sull'imponibile convenzionale; Quota TFR: 40% del TFR;
- **6643:** dipendente occupato dopo il 28/04/93: Contributo 1,20% a carico dipendente e ditta sull'imponibile convenzionale; Quota TFR: 100% del TFR;
- **6644:** opzionale per dipendente già occupato al 28/04/93: Contributo 1,20% a carico ditta sull'imponibile convenzionale; Contributo 2,00% a carico dipendente sull'imponibile TFR; Quota TFR: 40% del TFR (richiama l'ente 6645)
- **6646:** opzionale per dipendente occupato dopo 28/04/93: Contributo 1,20% a carico ditta sull'imponibile convenzionale; Contributo 2,00% a carico dipendente sull'imponibile TFR; Quota TFR: 100% del TFR (richiama l'ente 6647)

# **PREVIMODA: FPC TESSILI E ABBIGLIAMENTO INDUSTRIA**

- **6654:** dipendente già occupato al 28/04/93: Contributo 1,00% a carico dipendente e ditta sull'imponibile convenzionale; Quota TFR: 2,00% sull'imponibile dipendente/ditta;
- **6655:** dipendente occupato dopo il 28/04/93: Contributo 1,00% a carico dipendente e ditta sull'imponibile convenzionale; Quota TFR: 100% del TFR

# **PEGASO**

- **6725**: dipendente già occupato al 28/4/93 o occupato dopo il 28/4/93 con prima occupazione precedente contr. previd. inferiore a 18 anni: Contributo 1,20% a carico dipendente e ditta sull'imponibile TFR; Quota TRF: 2,10% sull'imponibile TFR;
- **6726**: dipendente già occupato al 28/4/93 o occupato dopo il 28/4/93 con prima occupazione precedente contr. previd. di almeno 18 anni: Contributo 1,20% a carico dipendente e ditta sull'imponibile TFR; Quota TFR: 1,60% sull'imponibile TFR;
- **6727**: dipendente occupato dopo il 28/04/93 prima occupazione: Contributo 1,20% a carico dipendente e ditta sull'imponibile TFR; Quota TFR: 6,91% sull'imponibile TFR.

# **PRIAMO: FPC AUTOFERROTRANVIARI**

- **6748:** per il lavoratore con almeno 18 anni di contribuzione previdenziale nel regime obbligatorio al 31 dicembre 1995, viene calcolata una quota di TFR pari al 2% sugli elementi paga 1, 2, 4, 6, 7 e la voce 0479 indennità mensa; un contributo carico ditta del 2% e carico dipendente del 2% sugli elementi paga 1, 2, 4, 6 e 7.
- **6749** per il lavoratore con meno di 18 anni di contribuzione previdenziale nel regime obbligatorio al 31 dicembre 1995, viene calcolata una quota di TFR pari al 2,28% sugli elementi paga 1, 2, 4, 6, 7 e la voce 0479 indennità mensa; un contributo carico ditta del 2% e carico dipendente del 2% sugli elementi paga 1, 2, 4, 6 e 7.
- 6750 per il lavoratore di prima occupazione successiva al 28 aprile 1993 viene versato l''intero TFR maturato nel periodo (pari al 6,91% della retribuzione utile per il TFR); è calcolato un contributo carico ditta del 2% e carico dipendente del 2% sugli elementi paga 1, 2, 4, 6, 7

### **PREVIAMBIENTE**

**6672:** contributo solidarietà all'Inps

Contributo 1,30% a carico dipendente e 2,033% a carico ditta su imponibile convenzionale; Quota TFR: 2% sull'imponibile TFR;

- **6673:** contributo solidarietà all'Inps Contributo 1,30% a carico dipendente e 2,033% a carico ditta su imponibile convenzionale; Quota TFR: 100% del TFR;
- **6674:** contributo solidarietà al CPDEL Contributo 1,30% a carico dipendente e 2,033% a carico ditta su imponibile convenzionale; Quota TFR: 2% sull'imponibile TFR;
- **6675:** contributo solidarietà al CPDEL Contributo 1,30% a carico dipendente e 2,033% a carico ditta su imponibile convenzionale; Quota TFR: 100% del TFR;

# **PREVILABOR**

- **5616**: Contributo 1,20% a carico dipendente e ditta sull'imponibile TFR; Quota TFR: 85% del TFR;
- **5619:** Contributo 1,20% a carico dipendente e ditta sull'imponibile TFR; Quota TFR: 55% del TFR;
- **5620**: Contributo 1,20% a carico dipendente e ditta sull'imponibile convenzionale; Quota TFR: 55% del TFR;
- **5621:** Contributo 1,20% a carico dipendente e ditta sull'imponibile convenzionale; Quota TFR: 100% del TFR;

# **PREVINDAI (Dirigenti Industria)**

- **3312**: Contributo 4,00% a carico dipendente e ditta sull'imponibile tfr; Quota TFR: 3 % sull'imponibile TFR;
- **3360**: Contributo 4,00% a carico dipendente e ditta sull'imponibile tfr; Quota TFR: 4 % sull'imponibile TFR;
- **3361**: Contributo 4,00% a carico dipendente e ditta sull'imponibile tfr; Quota TFR: 100% del TFR

### **PREVINDAPI (Dirigenti API)**

- **3316**: Contributo 4,00% a carico dipendente e ditta sull'imponibile tfr; Quota TFR: 3 % sull'imponibile TFR;
- **3365**: Contributo 4,00% a carico dipendente e ditta sull'imponibile tfr; Quota TFR: 4 % sull'imponibile TFR;
- **3366**: Contributo 4,00% a carico dipendente e ditta sull'imponibile tfr; Quota TFR: 100% del TFR

### **PREVEDI (EDILIZIA)**

- **5633:** Contributo 1,00% a carico dipendente e ditta sull'imponibile TFR; Quota TFR: 18,00% del TFR;
- **5634:** Contributo 1,00% a carico dipendente e ditta sull'imponibile TFR; Quota TFR: 100% del TFR.

*Nel calcolo del cedolino* le quote a carico ditta, dipendente e quota TFR vengono tutte arrotondate all'unità di euro.

Si fa presente che per l'ente 5634, con quota TFR al 100% su FPC, nel dipendente tale quota viene arrotondata sia come quota da versare a FPC che come quota di accantonamento TFR.

*La stampa del prospetto denuncia cassa edile* conterrà i dati relativi a FPC come di seguito elencati:

- A. Imponibile TFR tale imponibile esce solo presente quote FPC;
- B. Quota Impresa a FPC; Quota Lavoratore a FPC; Quota TFR a FPC.

Esempio di compilazione dei dati nel prospetto "Elenco dei lavoratori occupati:

![](_page_37_Picture_179.jpeg)

Nel prospetto escono anche gli impiegati, solo se con versamento a FPC.

Per gli impiegati verranno riportati i seguenti dati:

- Codice Operaio C.E. inserire il codice aderente FPC Prevedi;
- Cognome, Nome; Codice Fiscale; Data di nascita e di assunzione; Tipo Ass.;
- Imponibile e quote f.p.c. Prevedi;
- e nel prospetto "Denuncia lavoratori occupati" vengono compilate le seguenti caselle:
- Totale imponibile TFR;
- Contr. prev. compl. (sezione "Riepilogo accantonamenti contributi" punto 5).

*Il file per invio telematico/supporto magnetico Cassa Edile* contiene i dati relativi a FPC PREVEDI. Anche in questo caso vengono riportati gli impiegati solo se con versamento a FPC e l'imponibile TFR per tutti viene riportato solo se il dipendente versa quote a FPC.

# <span id="page-38-0"></span>**8. VOCI PAGA PER GESTIONE CASI PARTICOLARI**

Da quest'anno i contributi versati ai Fondi Pensione Complementare sono deducibili fino al limite assoluto di euro 5.164,57, mentre i lavoratori di prima occupazione potranno dedurre dal reddito complessivo la parte eccedente il limite, applicando la formula prevista dalla norma, ma solo dal quinto anno di versamento al Fondo.

# **8.1.1 RIMBORSO CONTRIBUTI FPC**

Per alcuni casi particolari, sono state create delle voci che, se inserite manualmente per recuperare l'eventuale importo eccedente il limiti, inibiscono quanto effettuato in automatico:

**0822** Rimb. Contr. FPC dipendente

**0823** Rimb. Contr. FPC ditta

Nel caso vengano usate tali voci è consigliato verificare nell'ente codificato per il dipendente in oggetto, la codifica sotto riportata, nella cartella 4 dell'ente, l'opzione "11 - Caricamento fpc" :

se " " storna dal valore FPC del mese ditta e dipendente (gestione standard)

se "D" storna dal valore FPC dipendente

se "T" storna dal valore FPC ditta

Al Centro (o dopo il calcolo del cedolino a PC) viene sempre prodotta la stampa per la verifica del tetto.

### **8.1.2 VOCI DI ALTERAZIONE IMPONIBILE.**

Prevista la possibilità di alterare l'imponibile del contributo al fondo pensione, rispetto a quanto calcolato in automatico dal Centro. Per effettuare tale alterazione è necessario utilizzare nel movimento dipendente le seguenti voci cedolino:

*0890 SOST. IMPON. CALCOLO CONV. F.P.:* l'importo sostituisce l'imponibile, calcolato in automatico dal centro in base alla formula indicata nella 4 videata dell'ente di riferimento; *0891 SOMMA IMPON. CALCOLO CONV. F.P.:* l'importo viene sommato all'imponibile, calcolato in automatico in base alla formula indicata nella 4 videata dell'ente di riferimento.

- L'utilizzo delle voci per l'alterazione imponibile, è consentito solo per i seguenti FPC:
	- **BYBLOS**: enti 5596 , 5597 , 5598 , 5599
	- **PREVIAMBIENTE:** enti 6672, 6673, 6674, 6675, 6700, 6701, 6702, 6703, 6704, 6705.

# **8.1.3 QUOTE DI ISCRIZIONE.**

La trattenuta delle Quote di Iscrizione è possibile con le voci:

**0820** per la parte a carico dipendente

**0824** per la parte a carico ditta (la voce non appare a cedolino)

**0825** per la parte a carico ditta (come la 0824), ma viene considerata nel Costo Aziendale.

# <span id="page-39-0"></span>**8.2. AUTOMATISMO PER FPC SOLIDARIETA' VENETO**

Il fondo pensione "Solidarietà Veneto" prevede il versamento di un contributo a carico azienda a titolo di copertura spese pari all'1,5% della contribuzione dipendente + contribuzione già dovuta a carico azienda + versamento TFR dipendente al fondo; è previsto un massimale annuo di 15 euro. La Procedura gestisce automaticamente tale ulteriore contributo e per gli FPC "Solidarietà Veneto" calcola ed evidenzia la contribuzione carico azienda compresa la quota dell'1,5%:

![](_page_39_Picture_163.jpeg)

I conteggi vengono effettuati come segue:

- contr. dipendete\*1.5% +
- contr. ditta $*1.5%$
- storno TFR al fondo \*1,5%.

Il risultato di questa operazione viene memorizzato nello storico dipendente 259; *tale contributo verrà calcolato fino al raggiungimento dei 15 euro.* 

Nella videata 10 "FPC" dell'anagrafica dipendente, nel pulsante "Dati FPC" il contributo dovuto al fondo dell'1,5% viene evidenziato separatamente nella colonna Ult. Ctr. Ditta ; i dati della colonna Ctr. Ditta ne sono al netto.

Si precisa che sulla quota associativa dovuta al fondo

- *viene calcolato il contributo di solidarietà del 10% dovuto all'INPS*
- viene inserito nel campo storico <sup>154 pr. ett fpe totale</sup> per il riporto nel campo 28 della CUD *dei contributi versati dal dipendente al fondo pensione complementare*

La quota associativa dell'1,5% a carico azienda viene evidenziato nei prospetti contabili tra i contributi a carico azienda come nell'esempio successivo:

![](_page_39_Picture_164.jpeg)

Viene riportato mensilmente all'interno del pulsante Costimensili in videata 9 dell'anagrafica dipendente nei campi 34 e 70 che evidenziano i contributi a carico azienda; le relative stampe dei costi del personale **comprendono** la quota dell'1,5% tra gli oneri contributivi a carico azienda e il relativo contributo di solidarietà del 10%. Il costo viene riportato nei campi storici "184" e "192" per essere evidenziato tra le spese del personale ai fini IRAP.

Nel caso in cui sia compilata la scelta VociFPC su cedolino in videta 7 dell'anagrafica ditta per il riporto nel corpo del cedolino delle voci neutre che espongono gli importi destinati al fondo pensione, la voce "8902 – Contr. FPC ditta" riporta il contributo totale dovuto al fondo a carico azienda comprendente la quota associativa.